# **GARMIN**

# **Instructions d'installation du système de pilote automatique marin GHP™ 10**

Pour obtenir des performances optimales et pour éviter toute détérioration du bateau, installez le système de pilote automatique marin GHP 10 selon les instructions suivantes. **Lisez toutes les instructions d'installation avant de procéder à l'installation.** Si vous rencontrez des problèmes lors de l'installation de l'appareil, contactez le service d'assistance produit de Garmin ou faites appel à un installateur professionnel.

# **Enregistrement du produit**

Aidez-nous à mieux vous servir en remplissant dès aujourd'hui notre formulaire d'enregistrement en ligne ! Visitez notre site Web à l'adresse suivante : [http://my.garmin.com.](http://my.garmin.com) Conservez en lieu sûr le ticket de caisse d'origine ou une photocopie.

Pour référence ultérieure, notez le numéro de série de chaque composant de votre système GHP 10 dans les espaces prévus à cet effet [page 2.](#page-2-0) Les numéros de série sont indiqués sur un autocollant apposé sur chaque composant.

# **Pour contacter Garmin**

Contactez Garmin pour toute question relative à l'utilisation du GHP 10. Aux Etats-Unis, contactez le service d'assistance produit de Garmin par téléphone au +1 913 397 8200 ou visitez le site Web<www.garmin.com/support/>.

En Europe, contactez Garmin (Europe) Ltd. au +44 (0) 870 850 1241 (hors du Royaume-Uni) ou au 0808 238 0000 (depuis le Royaume-Uni).

# **Avertissements**

- **Vous êtes responsable de l'utilisation sûre et prudente de votre bateau.** Le GHP 10 est un outil qui optimise votre capacité de pilotage. Il ne vous dégage pas de votre responsabilité d'utilisation en toute sécurité du bateau. Evitez tout danger de navigation et ne relâchez pas votre surveillance du gouvernail. •
- Soyez toujours prêt à reprendre les commandes manuelles du bateau. •
- Apprenez à utiliser le GHP 10 sur une mer calme et sans danger. •
- Utilisez avec précaution le GHP 10 à des vitesses élevées et à proximité de points dangereux tels que les quais, les poteaux et d'autres bateaux. •
- Consultez le guide *Informations importantes sur le produit et la sécurité* inclus dans l'emballage du produit, pour prendre connaissance des avertissements et autres informations sur le produit. •

# **Mises en garde**

- Portez toujours des lunettes de protection, un équipement antibruit et un masque antipoussière, lorsque vous percez, coupez ou poncez.
- Lorsque vous percez ou coupez, commencez toujours par vérifier la nature de la face opposée de l'élément. N'oubliez pas les réservoirs de combustible, câbles électriques et tuyaux hydrauliques. •

# **Contenu du coffret du GHP 10 et outils requis**

Le système de pilote automatique GHP 10 comprend plusieurs composants. Familiarisez-vous avec tous les composants avant de procéder à l'installation. Vous devez savoir comment les composants interagissent pour planifier correctement l'installation sur votre bateau.

Pendant la familiarisation avec les composants du GHP 10, vérifiez la présence des éléments suivants. Le coffret du GHP 10 contient tous les composants, à l'exception de la pompe hydraulique. La pompe est emballée séparément. S'il manque certaines pièces, contactez immédiatement votre revendeur Garmin.

# **Principaux composants**

Le système de pilote automatique GHP 10 comprend cinq composants principaux : l'ECU (Electronic Control Unit), le CCU (Course Computer Unit), une pompe hydraulique, le capteur Shadow Drive™ et l'interface utilisateur GHC™ 10.

# **CCU (Course Computer Unit)**

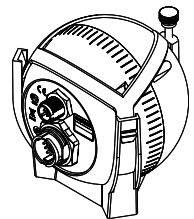

Le CCU est le « cerveau » du GHP 10. Le CCU contient l'équipement de détection utilisé pour déterminer le cap et le régime du moteur. Le CCU se connecte à l'ECU (Electronic Control Unit), au GHC 10 et au tachymètre de votre bateau par un câble unique. Le CCU se connecte également à un réseau NMEA 2000® pour communiquer avec le GHC 10 et à un GPS compatible NMEA 2000 en option.

Numéro de référence Garmin : 010-11052-00

**Numéro de série**

# **ECU (Electronic Control Unit)**

L'ECU se connecte au CCU et à la pompe. L'ECU contrôle la pompe en fonction d'informations provenant du CCU. L'ECU alimente le CCU et la pompe.

Numéro de référence Garmin : 010-11053-00

**Numéro de série**

# **Pompe hydraulique (et moteur)**

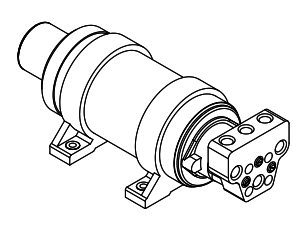

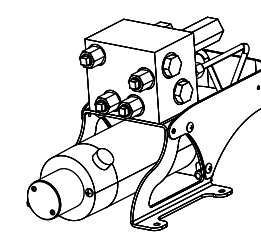

**Pompe 1,2 L/2 L Pompe 2,1 L**

La pompe hydraulique et son moteur dirigent votre bateau en agissant sur le système de navigation hydraulique en fonction de commandes que vous entrez à l'aide du GHC 10. La pompe n'est pas incluse dans le coffret du GHP 10, car le type de pompe utilisé dépend du moteur et du système de navigation de votre bateau. La pompe se trouve dans une boîte séparée.

Numéros de référence Garmin : 010-11097-00 (pompe 2 L), 010-11098-00 (pompe 1,2 L) et 010-11099-00 (pompe 2,1 L)

### **Numéro de série**

# **Shadow Drive**

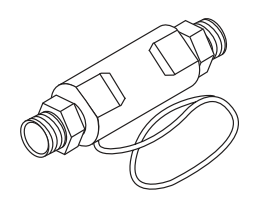

Le Shadow Drive est un capteur que vous installez dans les conduites de navigation hydraulique de votre bateau. Lorsque le GHP 10 est activé, il désactive temporairement le pilote automatique dès que vous prenez les commandes manuelles du gouvernail. Lorsque vous dirigez manuellement le bateau de nouveau en ligne droite, le Shadow Drive permet au pilote automatique de reprendre les commandes.

Numéro de référence Garmin : 010-11054-00

**Numéro de série**

<span id="page-2-0"></span>**GHC 10**

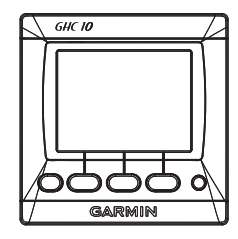

Vous vous servez du GHC 10 pour utiliser le système de pilote automatique GHP 10. Il vous permet en effet d'activer et de contrôler le GHP 10. Vous pouvez également configurer et personnaliser le GHP 10 à l'aide du GHC 10. Le GHC 10 se connecte à un réseau NMEA 2000 pour communiquer avec le CCU et avec un périphérique GPS compatible NMEA 2000 en option (afin d'utiliser des informations de waypoint et d'itinéraire). Si un périphérique GPS compatible NMEA 2000 n'est pas disponible, vous pouvez brancher le GHC 10 à un périphérique GPS compatible NMEA 0183 en option.

Numéro de référence Garmin : 010-00688-00

**Numéro de série**

# **Câbles et connecteurs**

Le système de pilote automatique GHP 10 comporte plusieurs câbles. Ces câbles relient les composants à l'alimentation, les uns aux autres, à une alarme et à des périphériques en option comme un périphérique GPS compatible NMEA 0183.

# **Câble d'interconnexion CCU/ECU**

Ce câble connecte le CCU à l'ECU. Une partie de ce câble contient des fils codés par couleur, dont les extrémités sont dénudées. Ces câbles connectent le CCU au tachymètre de votre bateau, au capteur Shadow Drive et à l'alarme. (Numéro de référence Garmin : 010-11055-00)

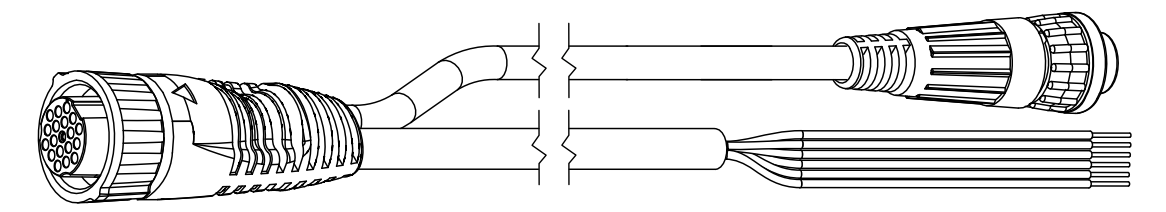

### **Alarme**

L'alarme est connectée au CCU et émet les signaux du GHP 10. Voir [page 18](#page-17-0). (Numéro de référence Garmin : 010-11056-00)

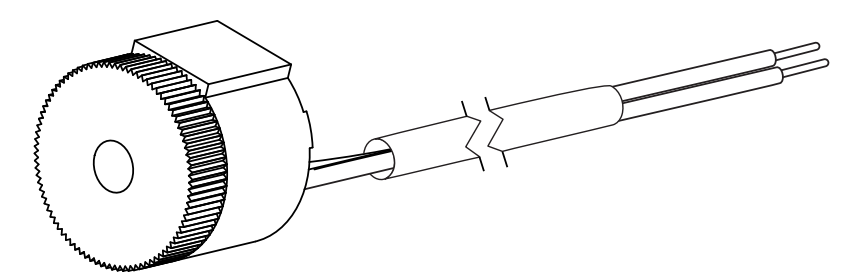

# **Câble d'alimentation de l'ECU**

Ce câble alimente l'ECU. Raccordez-le à la batterie de votre bateau lors des dernières connexions que vous effectuez au moment de l'installation du GHP 10. Voir [page 24](#page-23-0). (Numéro de référence Garmin : 010-11057-00)

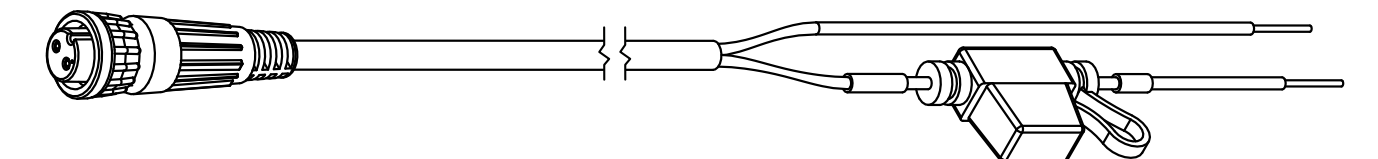

### **Câble d'alimentation/de données du GHC 10**

Ce câble est inclus dans le coffret du GHC 10. Raccordez-le à la batterie de votre bateau lors des dernières connexions que vous effectuez au moment de l'installation du GHP 10. Il permet de brancher un périphérique GPS compatible NMEA 0183 en option. Voir [page 20.](#page-19-0) (Numéro de référence Garmin : 320-00023-07)

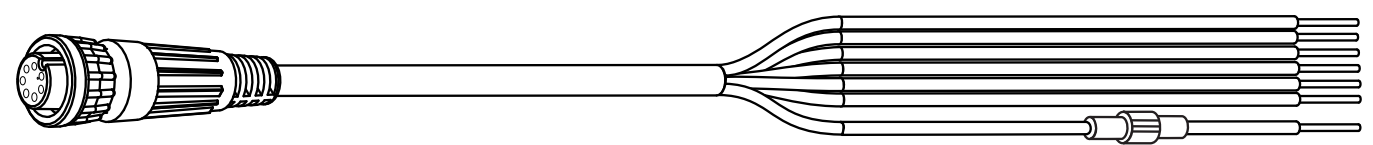

## **Câbles et connecteurs NMEA 2000**

Les câbles NMEA 2000 connectent le CCU et le GHC 10 au réseau NMEA 2000. Utilisez le câble d'alimentation NMEA 2000 et deux bornes pour créer un réseau NMEA 2000 sur votre bateau, s'il n'en est pas équipé. Pour plus informations sur le réseau NMEA 2000, reportez-vous à la voir [page 21.](#page-20-0)

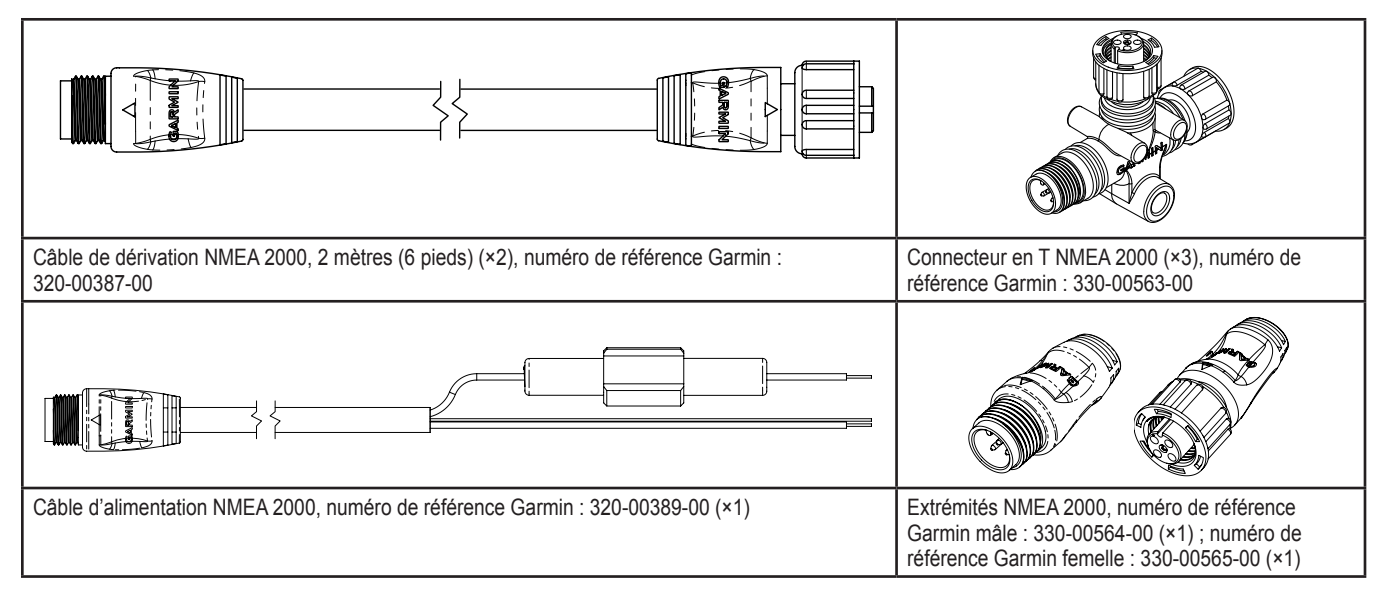

# <span id="page-3-0"></span>**Rallonges d'interconnexion CCU/ECU (non fournies)**

Lors de l'installation du système GHP 10, vous devrez peut-être éloigner davantage le CCU (plus de 3 mètres, ou 91/2 pieds) de l'ECU. Garmin propose à la vente, si nécessaire, deux rallonges en option : une de 5 mètres (161/2 pieds) (numéro de référence Garmin 010-11156-00) et une de 15 mètres, ou 49 pieds (numéro de référence Garmin : 010-11156-01). Contactez votre revendeur Garmin local ou le service d'assistance produit de Garmin pour toute information de commande.

# **Outils requis**

- Lunettes de sécurité •
- Perceuse et forets •
- Scie sauteuse ou scie cloche de 90 mm (317/32 po) •
- Pointeau et marteau •
- Ciseaux •
- Clés •
- Pinces •
- Coupe-fil/rayeur •
- Lime et papier de verre •
- Tournevis cruciforme et plat •
- Attaches de câble •
- Connecteurs de câble étanches (serre-fils) •
- Accessoires de montage adaptés à la surface (vis) •
- Mastic d'étanchéité •
- Lubrifiant antigrippant (facultatif) •
- Compas (pour la recherche d'interférences magnétiques éventuelles) •
- Fournitures hydrauliques
	- Coupe-tuyau ◦
	- Tuyau hydraulique supplémentaire avec fixations serties sur machine ou pouvant être remplacées sur site, d'une puissance nominale minimale de 115 kg/m<sup>2</sup> (1 000 lb/po<sup>2</sup>) ◦
	- Fluide hydraulique supplémentaire ◦
	- Chiffons  $^{\circ}$
	- Mastic pour filetage (gel anaérobie multifonction Loctite® Pro Lock Tight®, numéro de référence 51604, ou équivalent)  $^{\circ}$
	- Equipement de vidange du gouvernail/hydraulique ◦

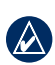

**Remarque :** des vis de montage sont fournies pour le GHC 10, le CCU, l'ECU et la pompe. Si les vis fournies ne sont pas adaptées à la surface de montage, procurez-vous les types de vis appropriés.

# **Préparation de l'installation**

Avant d'installer le système de pilote automatique GHP 10, prenez impérativement connaissance de l'emplacement de tous les composants sur le bateau. Placez temporairement tous les composants à l'endroit où vous prévoyez de les installer. Avant toute pose, vérifiez la longueur de tous les câbles et tuyaux hydrauliques : ils doivent atteindre les composants concernés.

# <span id="page-4-0"></span>**Considérations hydrauliques : pompes 2 L et 1,2 L**

Des bateaux différents présentent des configurations hydrauliques différentes. Étudiez ces différences avant de monter la pompe ou de découper des tuyaux. Avant de procéder à l'installation hydraulique, vérifiez le type de navigation hydraulique du bateau et l'endroit où la pompe doit être installée.

**Attention :** si la navigation hydraulique de votre bateau ne correspond pas aux configurations hydrauliques indiquées dans le présent manuel, contactez le service d'assistance produit de Garmin.

### **Bateaux à un gouvernail (sans navigation assistée)**

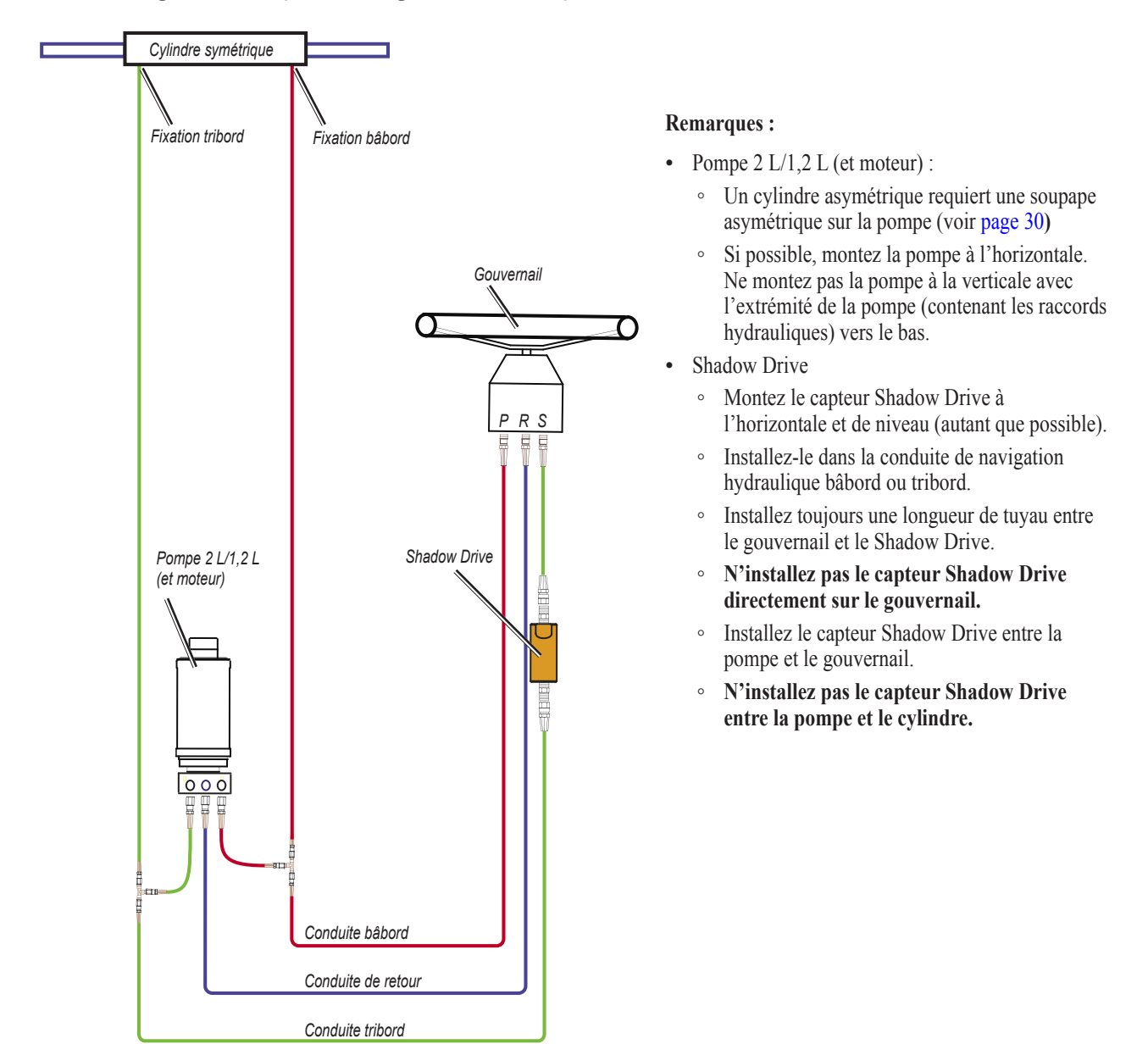

**Attention :** n'activez le système qu'une fois tout l'air chassé du gouvernail, du capteur Shadow Drive, de la pompe et de toutes les conduites hydrauliques. Connectez un périphérique GPS compatible NMEA 2000 en option, au réseau NMEA 2000. Voir [page 24](#page-23-1).

### **Bateaux à deux gouvernails**

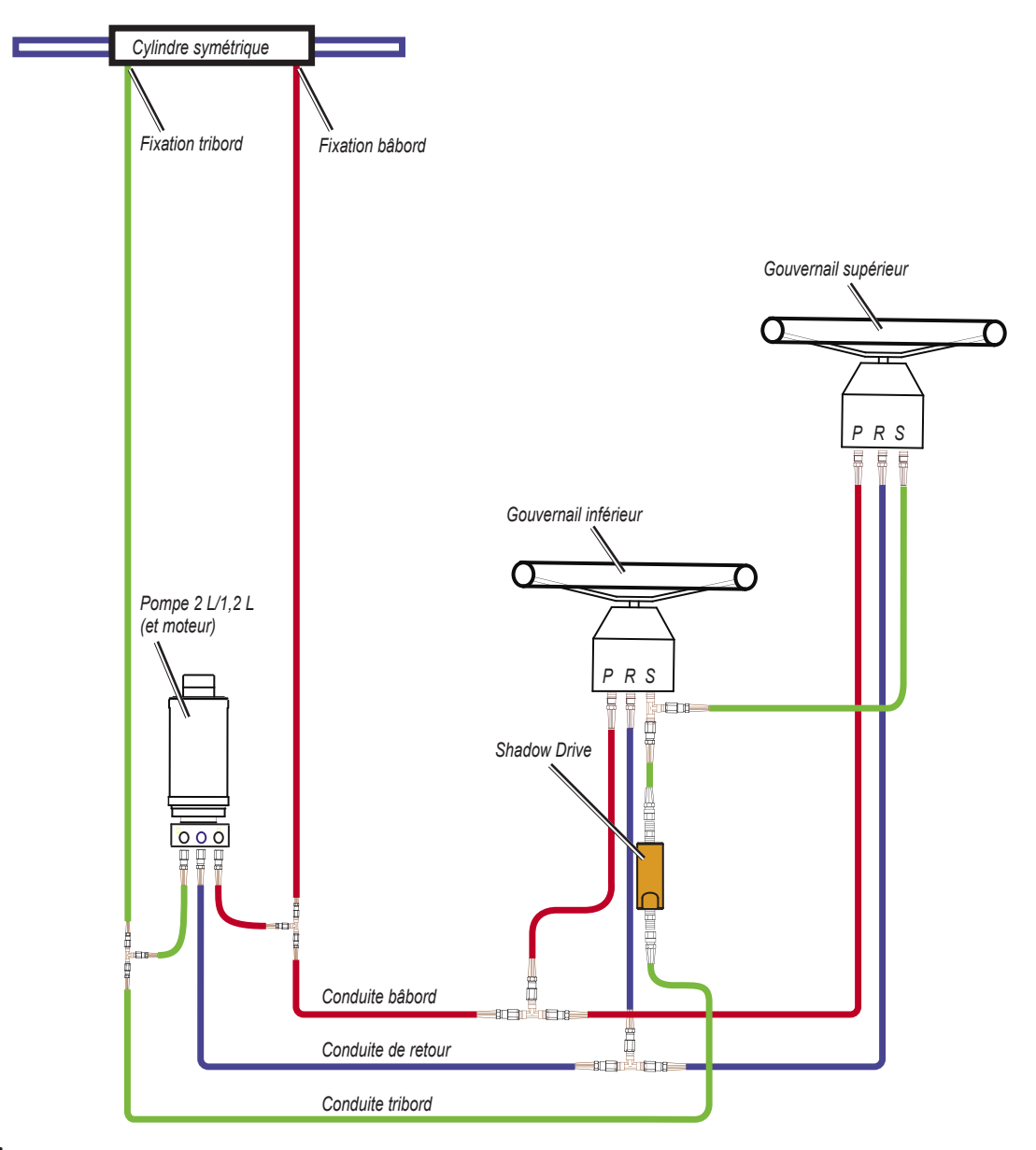

### **Remarques :**

- Pompe  $2 L/1, 2 L$  (et moteur):
	- Un cylindre asymétrique requiert une soupape asymétrique sur la pompe (voir [page 30\)](#page-29-0).
	- Si possible, montez la pompe à l'horizontale. Ne montez pas la pompe à la verticale avec l'extrémité de la pompe (contenant les raccords hydrauliques) vers le bas. ◦
- Shadow Drive •
	- Montez le capteur Shadow Drive à l'horizontale et de niveau (autant que possible). ◦
	- Installez-le dans la conduite de navigation hydraulique bâbord ou tribord.  $^{\circ}$
	- Installez toujours une longueur de tuyau entre le gouvernail et le Shadow Drive.  $\circ$
	- Installez le Shadow Drive entre la pompe et les deux gouvernails. ◦
	- **N'installez pas le capteur Shadow Drive directement sur le gouvernail.**  $^{\circ}$
	- **N'installez pas le capteur Shadow Drive entre la pompe et le cylindre.** ◦
	- **N'installez pas le capteur Shadow Drive entre les deux gouvernails.** ◦

**Attention :** n'activez le système qu'une fois tout l'air chassé du gouvernail, du capteur Shadow Drive, de la pompe et de toutes les conduites hydrauliques. Voir [page 24.](#page-23-1)

### **Bateaux dotés du système de navigation assistée SeaStar**

### **Remarques :**

- Module de navigation assistée •
	- Il peut être nécessaire de retirer le module pour accéder aux raccords, aux tuyaux et au raccord en T de la vidange.
	- Déposez le raccord en T de vidange du module de navigation assistée et placez-le sur la conduite de retour de la pompe.
- Pompe  $2 L/1, 2 L$  (et moteur):
	- Installez la pompe sur les conduites de navigation, entre le cylindre et le module de navigation assistée.
	- **N'installez pas la pompe sur les conduites de navigation entre le gouvernail et le module de navigation assistée.** ◦
	- Un cylindre asymétrique requiert une soupape asymétrique sur la pompe (Voir [page 30](#page-29-0)).
	- Si possible, montez la pompe à l'horizontale. Ne montez pas la pompe à la verticale avec l'extrémité de la pompe (contenant les raccords hydrauliques) vers le bas.  $^{\circ}$
- Shadow Drive
	- Montez le capteur Shadow Drive à l'horizontale et de niveau (autant que possible).
	- Installez-le dans la conduite de navigation hydraulique bâbord ou tribord. ◦
	- Installez toujours une longueur de tuyau entre le gouvernail et le Shadow Drive. ◦
	- **N'installez pas le capteur Shadow Drive directement sur le gouvernail.**  $\circ$
	- Installez le Shadow Drive entre le gouvernail et le module de navigation assistée.
	- **N'installez pas le capteur Shadow Drive entre le module de navigation assistée et la pompe.** ◦
	- **N'installez pas le capteur Shadow Drive entre le module de navigation assistée et le cylindre.** ◦

**Attention :** n'activez le système qu'une fois tout l'air chassé du module de navigation assistée, du gouvernail, du capteur Shadow Drive, de la pompe et de toutes les conduites hydrauliques. Voir [page 24](#page-23-1).

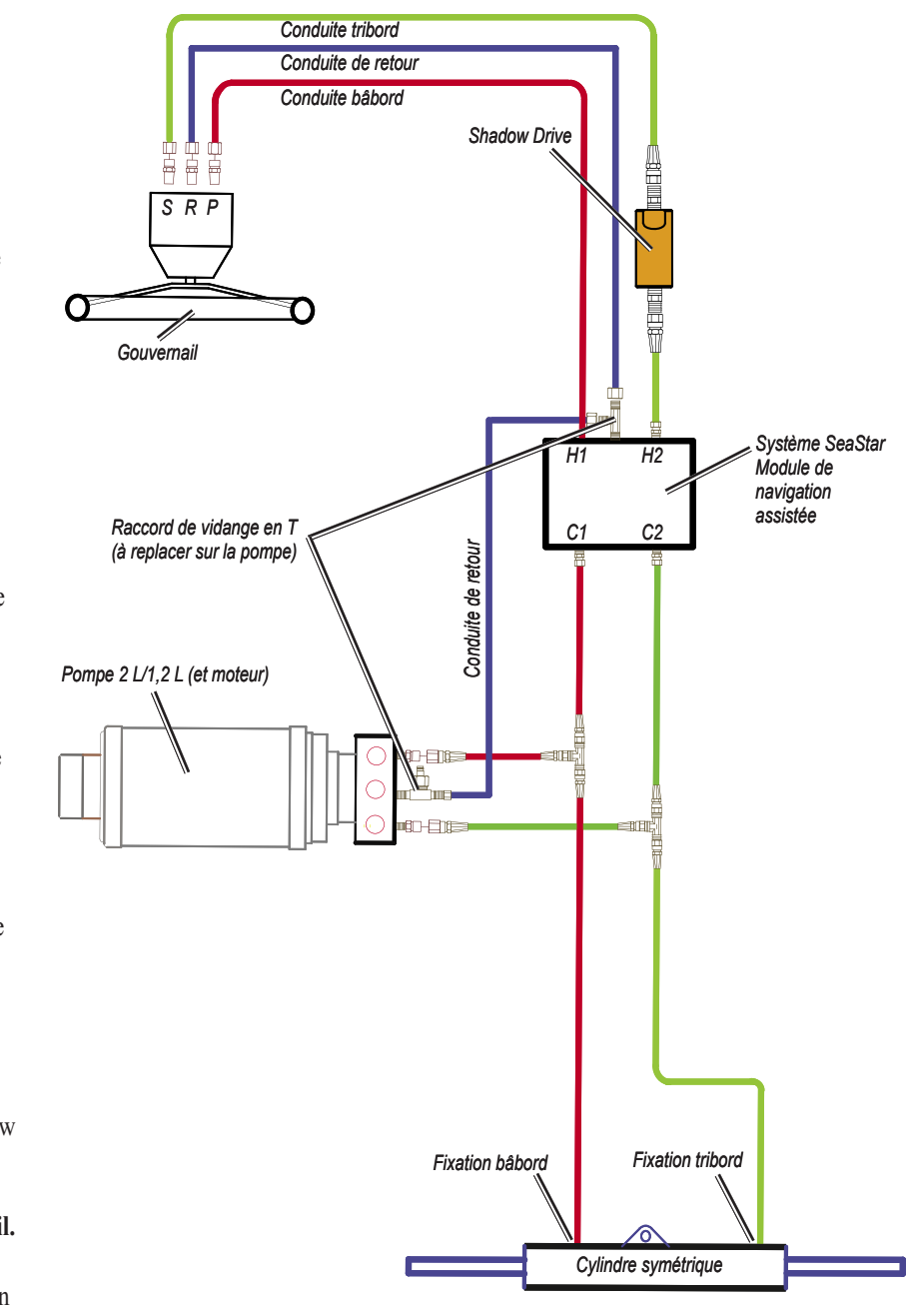

# <span id="page-7-0"></span>**Considérations hydrauliques : pompe 2,1 L**

Des bateaux différents présentent des configurations hydrauliques différentes. Étudiez ces différences avant de monter la pompe ou de découper des tuyaux. Avant de procéder à l'installation hydraulique, vérifiez le type de navigation hydraulique du bateau et l'endroit où la pompe doit être installée.

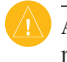

**ATTENTION :** si la navigation hydraulique de votre bateau ne correspond pas aux configurations hydrauliques indiquées dans le présent manuel, contactez le service d'assistance produit de Garmin.

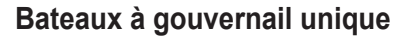

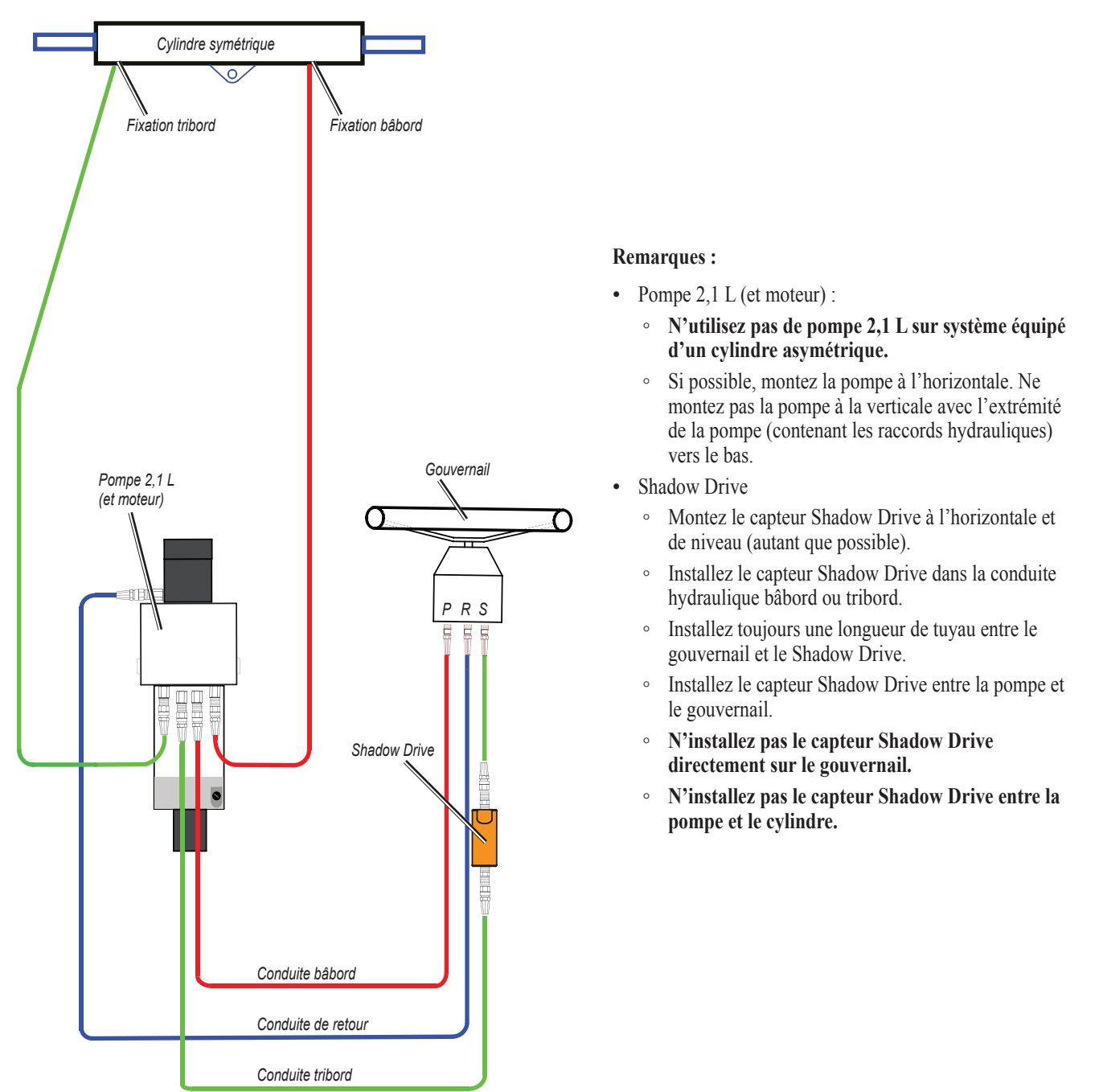

**Attention :** n'activez le système qu'une fois tout l'air chassé du module de navigation assistée, du gouvernail, du capteur Shadow Drive, de la pompe et de toutes les conduites hydrauliques. Voir [page 24](#page-23-1).

### **Bateaux à deux gouvernails**

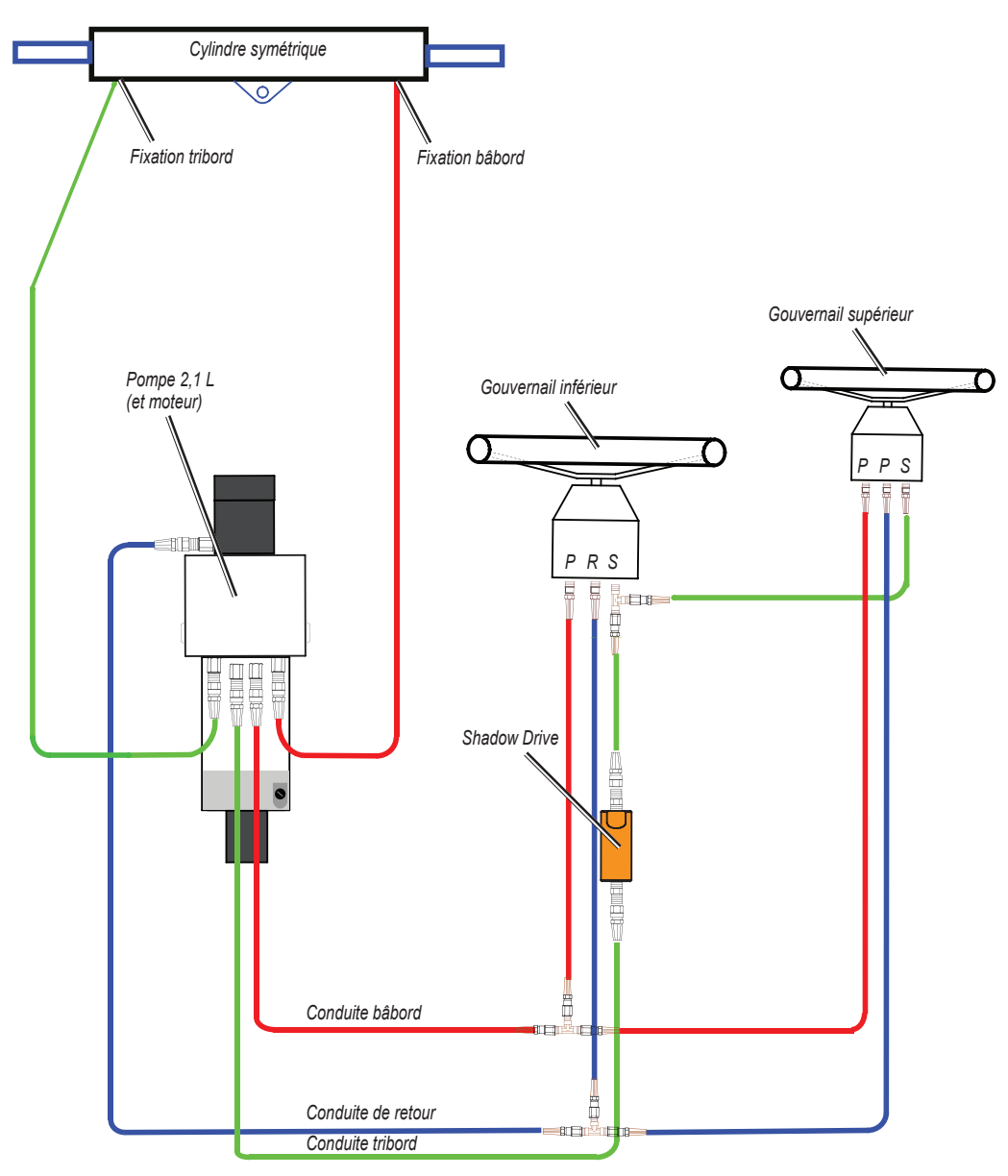

### **Remarques :**

- Pompe 2,1 L (et moteur) : •
	- **N'utilisez pas de pompe 2,1 L sur système équipé d'un cylindre asymétrique.** ◦
	- Si possible, montez la pompe à l'horizontale. Ne montez pas la pompe à la verticale avec l'extrémité de la pompe (contenant les raccords hydrauliques) vers le bas. ◦
- Shadow Drive •
	- Montez le capteur Shadow Drive à l'horizontale et de niveau (autant que possible). ◦
	- Installez le capteur Shadow Drive dans la conduite hydraulique bâbord ou tribord. ◦
	- Installez toujours une longueur de tuyau entre le gouvernail et le Shadow Drive.  $\circ$
	- Installez le capteur Shadow Drive entre la pompe et le gouvernail. ◦
	- **N'installez pas le capteur Shadow Drive directement sur le gouvernail.** ◦
	- **N'installez pas le capteur Shadow Drive entre la pompe et le cylindre.**  $\circ$
	- **Attention :** n'activez le système qu'une fois tout l'air chassé du module de navigation assistée, du gouvernail, du capteur Shadow Drive, de la pompe et de toutes les conduites hydrauliques. Voir [page 24](#page-23-1).

# **Bateaux dotés du système de navigation assistée SeaStar**

### **Remarques :**

- Module de navigation assistée •
	- Il peut être nécessaire de retirer le module de navigation assistée pour accéder aux raccords, aux tuyaux et au raccord en T pour la vidange.
	- Il peut être nécessaire d'ajouter un raccord en T à la conduite de retour au niveau du module de navigation assistée, pour connecter la pompe. ◦
- Pompe 2,1 L (et moteur) :
	- Installez la pompe sur les conduites de navigation, entre le cylindre et le module de navigation assistée.  $\circ$
	- **N'installez pas la pompe sur les conduites de navigation entre le gouvernail et le module de navigation assistée.** ◦
	- **N'utilisez pas de pompe 2,1 L sur système équipé d'un cylindre asymétrique.** ◦
	- Si possible, montez la pompe à l'horizontale. Ne montez pas la pompe à la verticale avec l'extrémité de la pompe (contenant les raccords hydrauliques) vers le bas.  $\circ$
- Shadow Drive •
	- Montez le capteur Shadow Drive à l'horizontale et de niveau (autant que possible).
	- Installez-le dans la conduite de navigation hydraulique bâbord ou tribord. ◦
	- Installez toujours une longueur de tuyau entre le gouvernail et le Shadow Drive.  $\circ$
	- Installez le Shadow Drive entre le gouvernail et le module de navigation assistée. ◦
	- **N'installez pas le capteur Shadow Drive directement sur le gouvernail.**  $\circ$
	- **N'installez pas le capteur Shadow Drive entre le module de navigation assistée et la pompe.**  $^{\circ}$
	- **N'installez pas le capteur Shadow Drive entre le module de navigation assistée et le cylindre.**

*Conduite tribord Conduite de retour Conduite bâbord Shadow Drive* 畠 ■目標 듁 *S R P Gouvernail Conduite de retour H1 H2 Système SeaStar Module de C1 C2 navigation assistée Pompe 2,1 L (et moteur)* **STILLE ENTRE** 日咽阳  $\blacksquare$ *Fixation bâbord Fixation tribord Cylindre symétrique*

**Attention :** n'activez le système qu'une fois tout l'air chassé du module de navigation assistée, du gouvernail, du capteur Shadow Drive, de la pompe et de toutes les conduites hydrauliques. Voir [page 24](#page-23-1).

# <span id="page-10-0"></span>**Connexion du système électrique/de données et considérations de montage**

Les composants du GHP 10 sont connectés les uns aux autres ainsi qu'à la source d'alimentation à l'aide des câbles fournis. Vérifiez que les câbles appropriés sont suffisamment longs : ils doivent atteindre chaque composant et chaque composant doit se trouver à un emplacement adapté avant la pose. Lisez les remarques suivantes, et consultez le schéma à la page suivante avant de procéder à l'installation.

### **Pompe et ECU**

- La pompe doit se trouver à 50 cm (19 po) de l'ECU et, si possible, elle doit être montée à l'horizontale. Si la pose à l'horizontale est impossible, ne montez pas la pompe à la verticale avec la tête de la pompe (connecteurs) tournée vers le bas.
- **Les câbles entre la pompe et l'ECU ne peuvent pas être prolongés.** •
- Le câble d'alimentation de l'ECU se connecte à la batterie du bateau. •

### **CCU et ECU**

- Ne montez pas le CCU ou l'ECU à un endroit où ils risquent d'être immergés ou soumis à grande eau.
- **Montez le CCU dans la partie avant du bateau, à 3,05 mètres (10 pieds) maximum au-dessus de la ligne de flottaison.** •
- Vous pouvez monter le CCU sous la ligne de flottaison, s'il ne risque pas d'être immergé ou soumis à grande eau. •
- Montez le support du CCU sur une surface verticale ou sous une surface horizontale de sorte que les câbles connectés descendent tout droit. •
- **Ne montez pas le CCU à proximité de matières magnétiques, d'aimants (haut-parleurs et moteurs électriques) ni de câbles**  haute tension. Eloignez le CCU de 60 cm (24 po) minimum de toute perturbation magnétique mobile ou changeante telle qu'une ancre, une chaîne d'ancre, un moteur d'essuie-glace, une boîte à outils et la pompe du pilote automatique. Utilisez un compas portable pour rechercher les interférences magnétiques éventuelles à l'endroit de la pose. •
- Le câble d'interconnexion CCU/ECU connecte le CCU à l'ECU et fait 3 mètres (91/2 pieds).
- de long. Si vous ne pouvez pas monter le CCU à 3 mètres (91/2 pieds) de l'ECU, des rallonges de sont disponibles, d'une longueur de 5 mètres (161/2 pieds) et de 15 mètres (49 pieds). (Voir [page 4](#page-3-0)). •
- Le câble d'interconnexion CCU/ECU connecte le CCU au capteur Shadow Drive, à l'avertisseur d'alarme, au tachymètre du bateau et au câble jaune de signal CCU du GHC 10, à l'aide de câbles à extrémités dénudées. Reportez-vous à la [page 17](#page-16-0) pour prendre connaissance des instructions et des schémas de branchement. •

### **CCU et GHC 10**

- Le CCU et le GHC 10 se connectent à un réseau NMEA 2000. Si votre bateau n'est pas équipé d'un réseau NMEA 2000, l'équipement nécessaire pour en créer un est fourni. Pour obtenir les instructions de configuration du réseau NMEA 2000, reportez-vous à la [page 21.](#page-20-0) •
- Vous pouvez connecter un périphérique GPS compatible NMEA 2000 en option au réseau NMEA 2000, afin d'utiliser des données de waypoint et d'itinéraire avec le GHP 10.

### **GHC 10**

- Branchez le GHC 10 à la batterie du bateau et au fil jaune de signal CCU du câble d'interconnexion CCU/ECU.
- Si vous n'avez pas de périphérique GPS compatible NMEA 2000 en option, vous pouvez brancher un périphérique GPS compatible NMEA 0183 en option au câble d'alimentation/de données du GHC 10 (voir [page 23](#page-22-0)). •

# **Shadow Drive**

- Installez le capteur Shadow Drive plus près du gouvernail que de la pompe. •
- **Montez le capteur Shadow Drive à l'horizontale et de niveau (autant que possible).** •
- **Eloignez de capteur Shadow Drive de 30 cm (12 po) minimum des composants magnétiques tels que les haut-parleurs ou les moteurs électriques, y compris la pompe du pilote automatique.** •

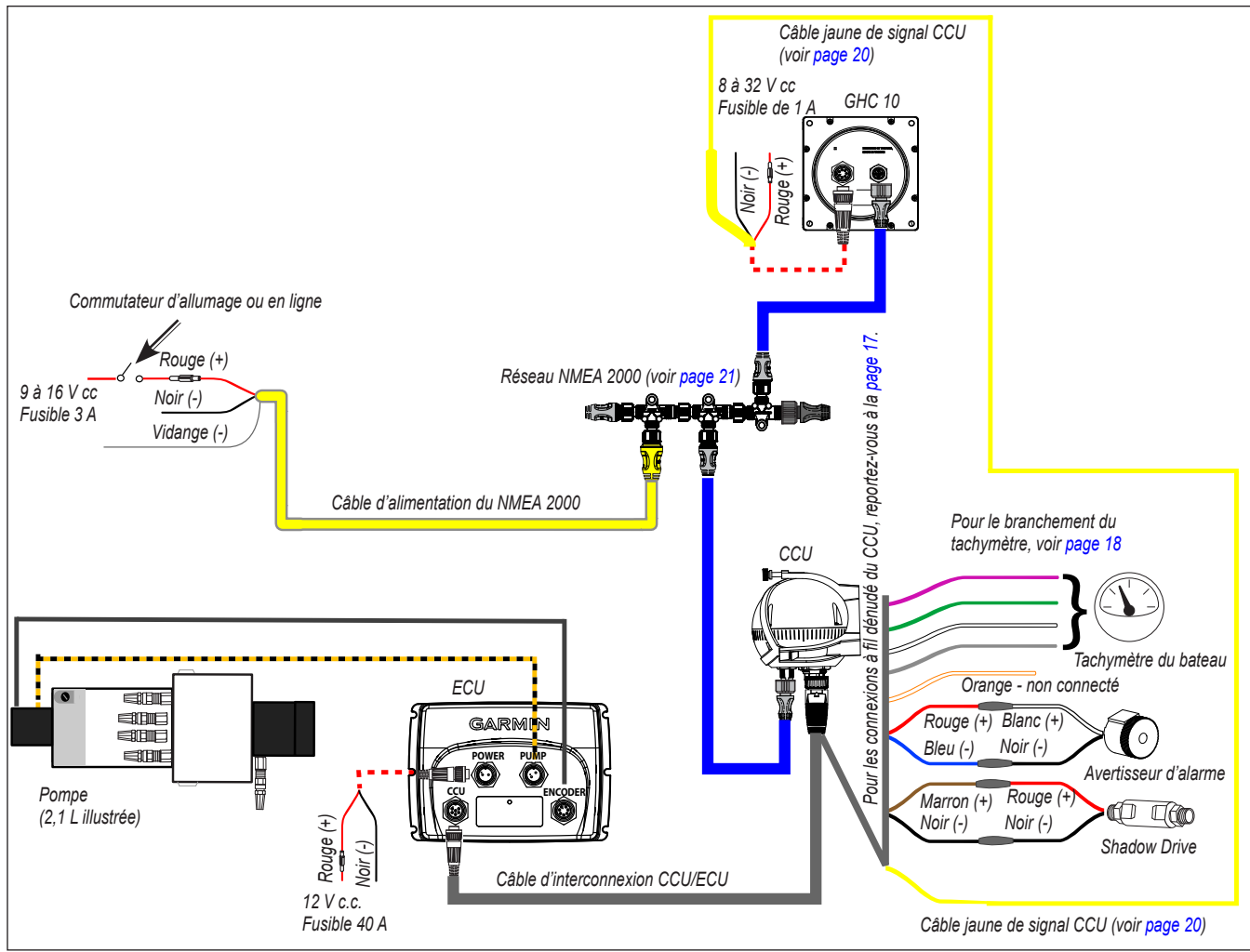

**Schéma de branchement général du GHP 10**

### **Remarques :**

- Ce schéma est conçu à des fins de planification. Des schémas de branchement spécifiques sont fournis dans les instructions d'installation détaillées de chaque composant. Ce schéma illustre les raccordements hydrauliques.
- Connectez un périphérique GPS compatible NMEA 0183 en option, au câble d'alimentation/de données du GHC 10. Voir [page 23](#page-22-1) pour plus d'informations.
- Connectez un périphérique GPS compatible NMEA 2000 en option, au réseau NMEA 2000. Voir [page 23](#page-22-1) pour plus d'informations. •

# **Procédure d'installation**

Une fois l'installation du GHP 10 sur votre bateau totalement planifiée, y compris les considérations hydrauliques, de montage et de branchement de votre propre installation, commencez le montage et la connexion des composants.

# <span id="page-12-0"></span>**Installation de la pompe (et du moteur)**

Installez la pompe en la montant sur le bateau et en la raccordant aux conduites de navigation hydrauliques de votre bateau et à l'ECU. Si votre bateau utilise un système de navigation à cylindre asymétrique, veillez à disposer d'une pompe de 2 ou 1,2 L dotée du kit asymétrique. Please replace with "Si votre pompe 2 ou 1,2 L ne comporte pas le kit asymétrique, suivez les instructions de la [page 30](#page-29-0) pour installer un kit asymétrique à utiliser avec un système de navigation à cylindre asymétrique.

### **Montage de la pompe**

Montez la pompe à l'horizontale sur une surface solide. Un montage horizontal de la pompe sur le plancher est préférable, mais l'unité peut être également posée à l'horizontale sur une paroi. Si le montage horizontal est impossible, n'installez pas la pompe à la verticale avec l'avant de la pompe (contenant les raccords de conduites) tourné vers le bas. **Montez la pompe à 50 cm (19 po) de l'ECU.** Montez la pompe à un emplacement jusqu'auquel vous pouvez prolonger les conduites de navigation hydrauliques du bateau.

### **Pour monter la pompe :**

- 1. Déterminez le meilleur emplacement de la pompe sur le bateau. Cet emplacement doit respecter les considérations hydrauliques et de branchement.
- 2. Déterminez le type de vis adapté à la surface de montage. Des vis de montage sont fournies avec la pompe, mais vous devrez peut-être vous procurer des vis différentes si les vis fournies ne sont pas adaptées à la surface de montage.
- 3. Utilisez le modèle de montage correspondant à votre pompe. Les modèles sont fournis à la [page 33.](#page-32-0) Reproduisez le modèle sur l'emplacement de montage et, à l'aide d'un pointeau et d'un marteau, marquez les emplacements des trous d'implantation.
- 4. Percez les trous d'implantation aux quatre emplacements de montage.
- 5. Utilisez des vis pour monter la pompe.

**REMARQUE**: pour réduire le bruit de fonctionnement du pilote automatique, installez un tampon de montage isolant antivibration entre la pompe et la surface de montage.

6. Après installation de la pompe, vaporisez un produit anticorrosion au pistolet, puis procédez aux raccordements hydrauliques et électriques.

### <span id="page-12-1"></span>**Raccordement de la pompe 2 L ou 1,2 L aux conduites hydrauliques**

Avant de débrancher les conduites hydrauliques de votre bateau, contactez le fabricant du bateau ou du système de navigation. Vous devez savoir comment préparer correctement les conduites pour la dépose et comment purger l'air du système hydraulique une fois les raccordements terminés. **Lors de l'ajout d'une conduite hydraulique au système de navigation, n'utilisez que des tuyaux équipés de raccords sertis sur machine ou pouvant être remplacés sur site, d'une puissance nominale minimale de 112.98 Nm (1 000 lb/po**<sup>2</sup> **)**.

Les collecteurs des pompes 2 L et 1,2 L comportent deux jeux de raccords, supérieur et inférieur, pour permettre différentes configurations de tuyaux. Vous pouvez utiliser les raccords supérieurs, les raccords inférieurs, ou une combinaison des deux. **N'utilisez pas d'adhésif en téflon sur un raccord hydraulique**. Utilisez un mastic pour filetage approprié, comme le gel anaérobie multifonction Loctite Pro Lock Tight, numéro de référence 51604 ou équivalent, sur tous les filetages de tuyaux du système hydraulique.

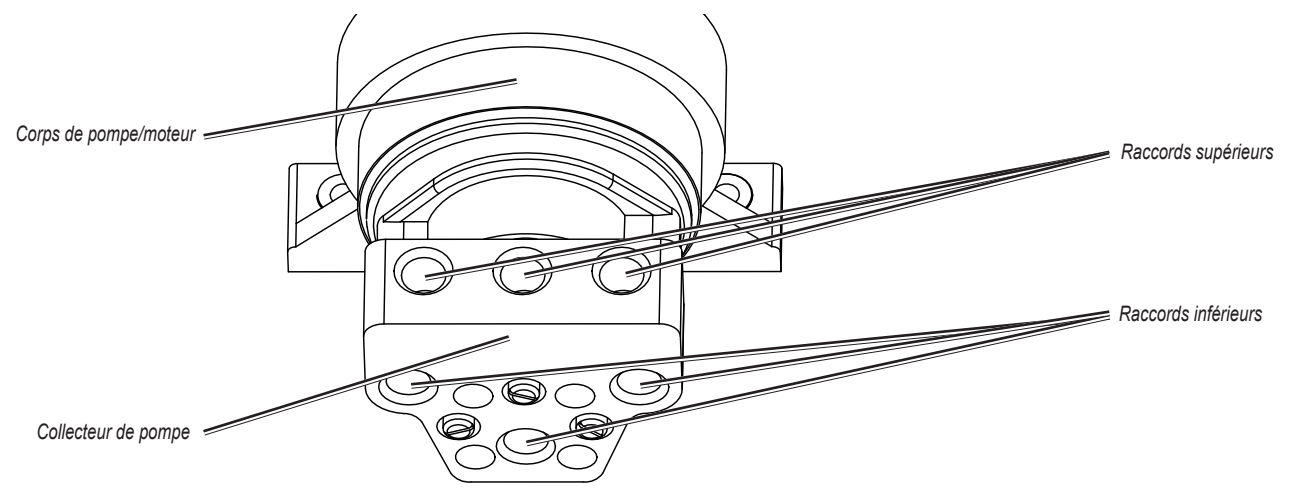

### **Pour raccorder la pompe aux conduites hydrauliques :**

- 1. Consultez les schémas d'installation hydraulique commençant à la [page 5](#page-4-0) pour connaître l'emplacement approprié du point de raccordement entre la pompe et le système hydraulique.
- 2. Préparez la dépose des conduites hydrauliques de votre bateau comme indiqué par le fabricant du bateau ou du système de navigation.
- 3. Débranchez les conduites hydrauliques du système de navigation lorsque vous y êtes invité.
- 4. Ajoutez un tuyau supplémentaire si nécessaire et insérez les connecteurs en T fournis dans les conduites hydrauliques.
- 5. Ajoutez un tuyau hydraulique entre les connecteurs en T et la pompe à l'aide des raccords fournis, pour fixer le tuyau à la pompe.
- 6. Ajoutez un tuyau hydraulique entre le connecteur de retour à l'arrière du gouvernail et la pompe à l'aide des raccords fournis.
- 7. Connectez les tuyaux aux raccords supérieurs, aux raccords inférieurs ou à une combinaison des raccords sur la pompe. Ne raccordez pas plus de trois tuyaux à la pompe (bâbord, tribord et retour).
- 8. Insérez, serrez et scellez les bouchons fournis dans les trois raccords non utilisés de la pompe.
- 9. Vous devrez vidanger le système hydraulique, mais pas avant l'installation du capteur Shadow Drive. Voir [page 24](#page-23-1) pour plus d'informations.

**REMARQUE** : la pompe peut provoquer la vibration des conduites hydrauliques et générer du bruit lorsque le pilote automatique est utilisé. Pour supprimer le bruit, fixez les conduites hydrauliques à une surface solide.

### **Fonctionnement de la soupape d'arrêt**

Les pompes 2 L et 1,2 L sont équipées d'une soupape d'arrêt, pour le dépannage et la réparation du système. Pour activer la soupape d'arrêt et isoler la pompe du système hydraulique, serrez fermement les trois vis en laiton situées à proximité des connecteurs hydrauliques inférieurs. Pour désactiver la soupape d'arrêt, desserrez à fond les trois vis en laiton.

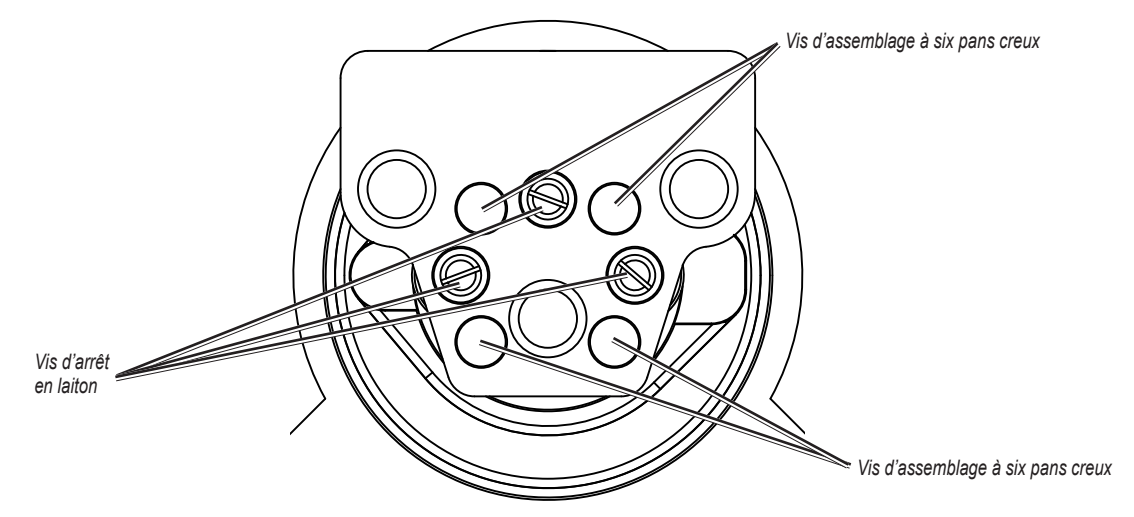

**Attention :** ne forcez pas les trois vis en laiton au-delà de la butée, lors de la désactivation de la soupape d'arrêt. Le dépassement du point de butée risque d'endommager définitivement le collecteur.

Lorsque la soupape d'arrêt est activée, le système de navigation fonctionne normalement et la pompe ne le contrôle pas. Lorsque la soupape d'arrêt est activée, vous pouvez retirer la pompe du système pour réparation, sans débrancher les conduites hydrauliques.

### **Pour retirer la pompe du collecteur de soupape d'arrêt :**

- 1. Serrez les trois vis en laiton situées à proximité des connecteurs hydrauliques inférieurs.
- 2. Retirez les quatre vis d'assemblage à six pans creux qui fixent le collecteur à la pompe.
- 3. Le collecteur n'est plus connecté à la pompe et cette dernière peut être déconnectée de l'ECU et retirée de son emplacement de montage. Le système de navigation hydraulique fonctionne normalement.

### **Pour remonter la pompe sur le collecteur de soupape d'arrêt :**

- 1. Remontez la pompe et reconnectez-la à l'ECU.
- 2. Fixez le collecteur à la pompe à l'aide des quatre vis d'assemblage à six pans creux.
- 3. Desserrez les trois vis en laiton situées à proximité des connecteurs hydrauliques inférieurs à fond. Ne desserrez pas les vis au-delà du point de butée.

### **Connexion de la pompe à l'ECU**

Ne connectez pas la pompe à l'ECU tant que vous n'avez pas posé l'ECU sur le bateau comme indiqué aux procédures de la [page 16](#page-15-0).

### **Raccordement de la pompe 2,1 L aux conduites hydrauliques**

La pompe 2,1 L doit être isolée de la mise à la terre électrique du bateau. Utilisez des rondelles isolantes sous la pompe si elle est installée sur une surface (métallique) mise à la terre. Posez les rondelles entre le support de pompe et la surface mise à la terre.

Avant de débrancher les conduites hydrauliques de votre bateau, contactez le fabricant du bateau ou du système de navigation. Vous devez savoir comment préparer correctement les conduites pour la dépose et comment purger l'air du système hydraulique une fois les raccordements terminés. **Lors de l'ajout d'une conduite hydraulique au système de navigation, n'utilisez que des tuyaux équipés de raccords sertis sur machine ou pouvant être remplacés sur site, d'une puissance nominale minimale de 112,98 Nm (1 000 lb/po**<sup>2</sup> **)**.

Installez la pompe 2,1 L en l'alignant sur les conduites de navigation hydrauliques du bateau. La pompe 2,1 L ne dérive pas des conduites de navigation hydrauliques comme la pompe 2 L ou 1,2 L. Le collecteur de la pompe 2,1 L comprend cinq raccords pour tuyaux, trois vers le gouvernail (bâbord, tribord et retour) et deux vers le cylindre (bâbord et tribord). **N'utilisez pas d'adhésif en téflon sur un raccord hydraulique**. Utilisez un mastic pour filetage approprié, comme le gel anaérobie multifonction Loctite Pro Lock Tight, numéro de référence 51604 ou équivalent, sur tous les filetages de tuyaux du système hydraulique.

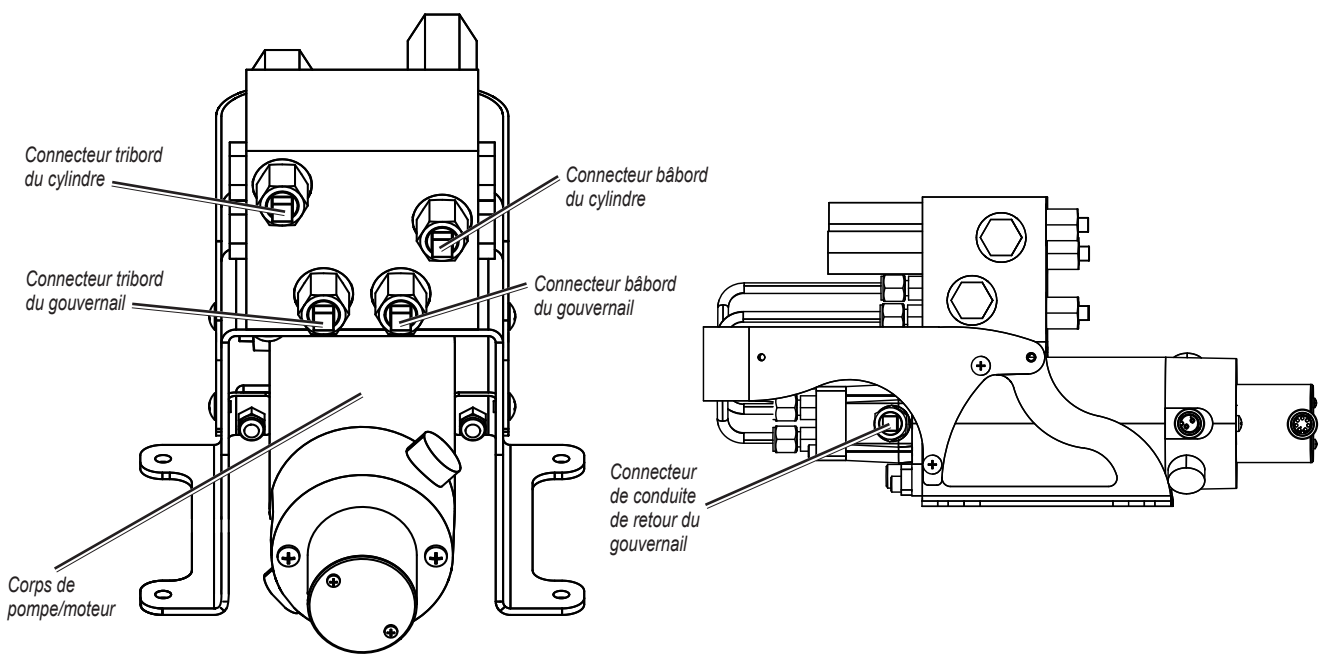

### **Pour raccorder la pompe aux conduites hydrauliques :**

- 1. Consultez les schémas d'installation hydraulique commençant à la [page 8](#page-7-0) pour définir l'emplacement approprié du raccordement de la pompe au système hydraulique.
- 2. Préparez la dépose des conduites hydrauliques de votre bateau comme indiqué par le fabricant du bateau ou du système de navigation.
- 3. Débranchez les conduites hydrauliques du système de navigation lorsque vous y êtes invité.
- 4. Retirez les bouchons des cinq connecteurs de la pompe.
- 5. Ajoutez un tuyau hydraulique si nécessaire et acheminez le tuyau jusqu'à la pompe.
- 6. Utilisez les raccords fournis pour fixer les tuyaux à la pompe. Utilisez le schéma ci-dessus pour identifier les connecteurs sur la pompe.
- 7. Ajoutez un tuyau hydraulique entre le connecteur de retour à l'arrière du gouvernail et la pompe.
- 8. Branchez le tuyau au gouvernail et au connecteur de conduite de retour sur la pompe, à l'aide des raccords fournis.
- 9. Vous devrez vidanger le système hydraulique, mais pas avant l'installation du capteur Shadow Drive. Voir [page 24](#page-23-1) pour plus d'informations.

REMARQUE : la pompe peut provoquer la vibration des conduites hydrauliques et générer du bruit lorsque le pilote automatique est utilisé. Pour supprimer le bruit, fixez les conduites hydrauliques à une surface solide.

### **Connexion de la pompe à l'ECU**

Ne connectez pas la pompe à l'ECU tant que vous n'avez pas posé l'ECU sur le bateau comme indiqué aux procédures de la [page 16](#page-15-0).

# <span id="page-15-0"></span>**Installation de l'ECU (Electronic Control Unit)**

Pour installer l'ECU, montez-le sur le bateau, connectez-le à la pompe et au CCU, puis branchez-le sur la batterie du bateau.

# **Montage de l'ECU**

Montez l'ECU horizontalement sur une surface plane à 50 cm (19 po) de la pompe. **Les câbles de la pompe ne peuvent pas être prolongés.** Montez l'ECU à un emplacement où vous pouvez acheminer le câble jusqu'à la batterie du bateau, mais ne le connectez pas à la batterie pour l'instant. Le câble d'alimentation peut être prolongé si nécessaire. Utilisez le tableau de la [page 24](#page-23-0) pour déterminer le type de rallonge approprié du câble de batterie.

### **Pour monter l'ECU :**

- 1. Déterminez le meilleur emplacement de l'ECU sur le bateau. Cet emplacement doit respecter les considérations de branchement.
- 2. Déterminez le type de vis adapté à la surface de montage. Des vis de montage sont fournies avec l'ECU mais vous devrez peut-être vous procurer des vis différentes, si les vis fournies ne sont pas adaptées à la surface de montage.
- 3. Utilisez le modèle de montage fourni à la [page 31](#page-30-0). Veillez à prévoir une ouverture au bas de la partie de montage du support. Reproduisez le modèle sur l'emplacement de montage et, à l'aide d'un pointeau et d'un marteau, marquez les emplacements des trous d'implantation.
- 4. Percez les trous d'implantation aux quatre emplacements de montage.
- 5. Utilisez des vis pour monter l'ECU.

### **Branchement de l'ECU**

Connectez les deux câbles entre la pompe et les connecteurs marqués PUMP et ENCODER sur l'ECU. Les connecteurs correspondent aux fixations appropriées des câbles. **Ne connectez l'ECU à l'alimentation qu'une fois toutes les connexions du système GHP 10 terminées** ([page 24](#page-23-0)). Ne connectez le câble d'interconnexion CCU/ECU qu'une fois le CCU monté selon les procédures de la section suivante.

# <span id="page-15-1"></span>**Installation de cuu (Course Computer Unit)**

Montez le CCU sur votre bateau et connectez-le à l'ECU et à un réseau NMEA 2000, puis branchez-le au capteur Shadow Drive, au tachymètre du bateau, à l'avertisseur d'alarme et au câble jaune de signal CCU du GHC 10.

### **Montage du CCU**

Montez le CCU sur le bateau à l'aide du support de montage fourni. Le support de montage du CCU comprend deux parties : la partie de montage et la partie de fixation. Installez la partie de montage sur la surface de montage et fixez le CCU dans le support à l'aide de la partie de fixation.

### **Lors du montage du CCU :**

- **Montez le CCU dans la partie avant du bateau, à 3,05 mètres (10 pieds) maximum au-dessus de la ligne de flottaison.** •
- Vous pouvez monter le CCU sous la ligne de flottaison, s'il ne risque pas d'être immergé ou soumis à grande eau. •
- Montez le support du CCU sur une surface verticale ou sous une surface horizontale de sorte que les câbles connectés descendent tout droit. •
- **Ne montez pas le CCU à proximité de matières magnétiques, d'aimants (haut-parleurs et moteurs électriques) ni de câbles haute tension.** •
- Eloignez le CCU de 60 cm (24 po) minimum de toute perturbation magnétique mobile ou changeante telle qu'une ancre, une chaîne d'ancre, un moteur d'essuie-glace, une boîte à outils et la pompe du pilote automatique. •
- Utilisez un compas portable pour vérifier l'absence de toute interférence magnétique. Si le compas portable ne pointe pas vers le nord à l'emplacement où vous souhaitez monter le CCU, cela indique une interférence magnétique. Choisissez un autre emplacement et testez de nouveau. •
- Si possible, montez le CCU à 3 mètres (91/<sup>2</sup> pieds) de l'ECU. Si vous ne pouvez pas monter le CCU à 3 mètres (91/<sup>2</sup> pieds) de l'ECU, des rallonges sont disponibles, d'une longueur de 5 mètres (161/<sup>2</sup> pieds) et de 15 mètres (49 pieds). (Voir [page 4.](#page-3-0)) •

### **Pour monter le support du CCU**

- 1. Déterminez le meilleur emplacement du CCU sur votre bateau. Utilisez un compas portable pour vérifier l'absence de toute interférence magnétique.
- 2. Déterminez le type de vis adapté à la surface de montage. Des vis de montage sont fournies avec le CCU, mais vous devrez peut-être vous procurer des vis différentes si les vis fournies ne sont pas adaptées à la surface de montage.
- 3. Utilisez le modèle de montage fourni à la [page 31](#page-30-1). Veillez à prévoir une ouverture au bas de la partie de montage du support. Reproduisez le modèle sur l'emplacement de montage et, à l'aide d'un pointeau et d'un marteau, marquez les emplacements des trous d'implantation.
- 4. Percez les trous d'implantation aux trois emplacements de montage.
- 5. Utilisez des vis pour fixer la partie de montage du support du CCU.

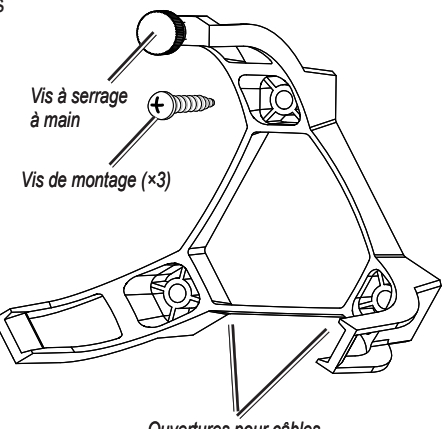

*Ouvertures pour câbles*

### **Pour fixer le CCU dans le support du CCU :**

- 1. Connectez le câble d'interconnexion CCU/ECU et le câble de dérivation NMEA 2000 au CCU.
- 2. Placez le CCU dans la partie de montage du support du CCU, câbles pendant tout droit vers le bas et vers l'eau.
- 3. Placez la partie de fixation du support sur la bille et enfoncez dans la partie de montage du support en commençant par les deux bras ne comportant pas de vis à serrage à main.
- 4. Vérifiez que les câbles pendent tout droit vers l'eau et connectez le bras à l'aide de la vis à serrage à main. **Les câbles doivent pendre tout droit pour que le CCU lise précisément votre cap.**
- 5. Serrez la vis à serrage à main jusqu'à ce que le CCU soit fixé fermement dans le support. **Ne serrez pas trop la vis à serrage à main.**

### **Branchement du CCU**

Acheminez l'extrémité connecteur du câble d'interconnexion CCU/ECU vers l'ECU et effectuez le raccordement. Ne connectez pas la partie de fil dénudé du câble d'interconnexion CCU/ECU pour l'instant. Avant de connecter la partie de fil dénudé, installez le capteur Shadow Drive et l'avertisseur d'alarme ([page 18\)](#page-17-0), puis montez le GHC 10 ([page 19\)](#page-18-0).

### <span id="page-16-0"></span>**Installation du capteur Shadow Drive**

Installez le Shadow Drive en le connectant à la conduite de navigation hydraulique de votre bateau et en le branchant au câble d'interconnexion CCU/ECU.

### **Raccordement du Shadow Drive au système hydraulique**

Choisissez un emplacement auquel connecter le capteur Shadow Drive au système de navigation hydraulique de votre bateau. Pour ce faire, consultez les schémas d'installation hydraulique commençant à la [page 5.](#page-4-0) Utilisez les connecteurs fournis pour installer le Shadow Drive dans la conduite hydraulique.

### **Lors de la connexion du Shadow Drive au système hydraulique :**

- Installez le capteur Shadow Drive à un niveau inférieur au gouvernail, mais supérieur à la pompe. Montez-le à l'horizontale et de niveau (autant que possible), à l'aide des serre-câbles, pour le fixer fermement en place. •
- Evitez de créer des boucles dans les conduites hydrauliques. Installez le capteur Shadow Drive plus près du gouvernail que de la pompe. •
- **Ne montez pas le capteur Shadow Drive à moins de 30 cm (12 po) de toute interférence magnétique, telle que les hautparleurs et les moteurs électriques.** •
- N'installez pas le capteur Shadow Drive directement sur les fixations situées à l'arrière du gouvernail. Installez une longueur de tuyau entre la fixation sur le gouvernail et le Shadow Drive. •
- N'installez pas le capteur Shadow Drive directement sur un raccord hydraulique en T de la conduite hydraulique. Installez une longueur de tuyau entre le raccord en T et le Shadow Drive. •
- **Dans une installation à gouvernail unique, n'installez pas de raccord en T entre le gouvernail et le capteur Shadow Drive.** •
- **Dans une installation à deux gouvernails, installez le Shadow Drive entre la pompe et le gouvernail inférieur, plus près du gouvernail que de la pompe.** •
- Installez le Shadow Drive dans la conduite de navigation tribord ou dans la conduite de navigation bâbord. **N'installez pas le Shadow Drive dans la conduite de retour.** •
- N'utilisez pas d'adhésif en téflon sur un raccord hydraulique. Utilisez un mastic pour filetage approprié, comme le gel anaérobie multifonction Loctite Pro Lock Tight, numéro de référence 51604 ou équivalent, sur tous les filetages de tuyaux du système hydraulique. •

### **Branchement du capteur Shadow Drive**

Branchez le Shadow Drive au câble d'interconnexion CCU/ECU.

### **Pour brancher le capteur Shadow Drive :**

- 1. Acheminez l'extrémité à fil dénudé du câble d'interconnexion CCU/ECU jusqu'au Shadow Drive. Si le câble n'est pas assez long, prolongez les câbles appropriés à l'aide d'un câble 28 AWG.
- 2. Utilisez le tableau de branchement du Shadow Drive pour réaliser les connexions appropriées.

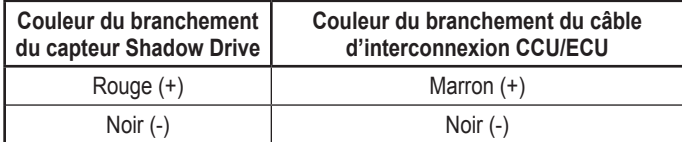

#### **Tableau de branchement du Shadow Drive**

3. Soudez et recouvrez toutes les connexions à fil dénudé.

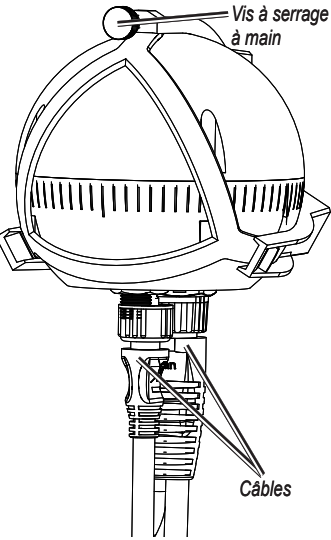

# <span id="page-17-1"></span>**Branchement du GHP 10 au tachymètre**

La connexion au tachymètre est une composante importante du système GHP 10 qui doit être branché correctement pour que le pilote automatique fonctionne. Si votre moteur prend en charge des données de moteur NMEA 2000 et s'il est connecté au même réseau NMEA 2000 que le GHC 10 et le CCU, aucun autre branchement au tachymètre n'est nécessaire. Pour plus informations sur le réseau NMEA 2000, reportez-vous à la [page 21](#page-20-0). Si le moteur ne prend pas en charge les données de moteur NMEA 2000, branchez alors le système de pilote automatique GHP 10 au tachymètre de vitesse de votre bateau à l'aide de la partie à fil dénudé du câble d'interconnexion CCU/ECU. Dans la plupart des cas, cette connexion se fait derrière le tableau de bord, au niveau de l'écran du tachymètre. **Reportezvous au manuel d'utilisation ou au manuel de réparation de votre moteur, pour identifier les codes couleur et l'emplacement du branchement au tachymètre.**

### **Pour brancher le GHP 10 au tachymètre de votre bateau :**

- 1. Identifiez l'emplacement et les attributions de branchement des tachymètres sur votre bateau.
- 2. Acheminez l'extrémité à fil dénudé du câble d'interconnexion CCU/ECU jusqu'aux tachymètres. Si le câble n'est pas assez long, utilisez une rallonge sous forme de câble torsadé de 22 AWG.
- 3. Utilisez le tableau de branchement des tachymètres pour déterminer les câbles appropriés sur le câble d'interconnexion CCU/ECU. Connectez les câbles du tachymètre du câble d'interconnexion CCU/ECU aux câbles du capteur de tachymètre ou aux câbles des moteurs. Connectez à masse les câbles de mise à la terre.

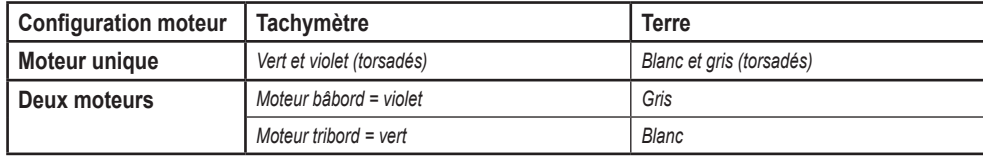

#### **Tableau de branchement du tachymètre**

**Remarque :** en présence de trois moteurs hors-bord ou plus, connectez les moteurs les plus à bâbord et tribord, comme indiqué dans le tableau.

4. Soudez et recouvrez toutes les connexions à fil dénudé.

# <span id="page-17-0"></span>**Installation de l'avertisseur d'alarme**

L'avertisseur d'alarme émet un signal sonore lorsque des événements importants se produisent sur le GHP 10. Il doit être installé à proximité du poste de gouvernail.

### **Montage de l'avertisseur d'alarme**

Montez l'avertisseur d'alarme à proximité du poste de gouvernail. Si vous le souhaitez, vous pouvez également monter l'avertisseur d'alarme sous le tableau de bord. Fixez l'avertisseur d'alarme à l'aide de serre-câbles ou d'autres accessoires de montage appropriés (non fournis).

### **Branchement de l'avertisseur d'alarme**

Branchez l'avertisseur d'alarme au câble d'interconnexion CCU/ECU.

### **Pour brancher l'avertisseur d'alarme :**

- 1. Acheminez le câble de l'avertisseur d'alarme jusqu'à l'extrémité à fil dénudé du câble d'interconnexion CCU/ECU. Si le câble n'est pas assez long, prolongez les câbles appropriés à l'aide d'un câble 28 AWG.
- 2. Utilisez le tableau de branchement de l'avertisseur d'alarme pour réaliser les connexions appropriées.

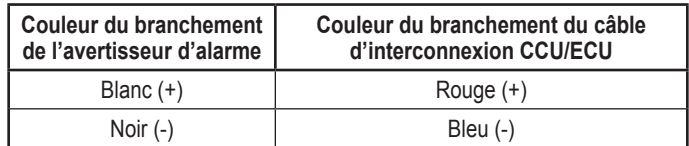

**Tableau de branchement de l'avertisseur d'alarme**

3. Soudez et recouvrez toutes les connexions à fil dénudé.

# <span id="page-18-0"></span>**Installation du GHC 10**

Installez le GHC 10, encastrez-le dans le tableau de bord à proximité du gouvernail, raccordez-le à l'alimentation et au fil jaune de signal CCU du câble d'interconnexion CCU/ECU, puis connectez-le à un réseau NMEA 2000. Vous pouvez également connecter le GHC 10 à un périphérique GPS compatible NMEA 2000 ou NMEA 0183, afin d'utiliser des données de waypoint et d'itinéraire.

## **Montage du GHC 10**

Encastrez le GHC 10 dans le tableau de bord à proximité du gouvernail.

#### **Lorsque vous sélectionnez l'emplacement d'installation du GHC 10, choisissez un endroit satisfaisant aux critères suivants :**

- Permettre une vision optimale des données lorsque le bateau est en mouvement. •
- Offrir un accès aisé au pavé numérique du GHC 10. •
- Etre suffisamment résistant pour supporter le poids du GHC 10 et le protéger des vibrations ou des chocs excessifs. •
- Permettre la connexion des câbles pour l'alimentation et le transfert des données Laissez un espace d'au moins 8 cm derrière le boîtier. •
- Il doit être placé à 25 cm (91/2 po) au moins d'un compas magnétique, pour éviter toute interférence.
- Il doit être placé dans une zone non exposée à des températures extrêmes. •

**REMARQUE :** la température de fonctionnement du GHC 10 est comprise entre -15 °C et 70 °C). Une exposition prolongée à des températures situées en dehors de cette plage (température de stockage ou de fonctionnement) risque de provoquer une défaillance de l'écran LCD ou d'autres composants. Ce type de défaillance et les conséquences qui en résultent ne sont pas couverts par la garantie limitée du fabricant.

#### **Pour encastrer le GHC 10 :**

- 1. Le modèle de montage encastré est fourni dans la boîte du produit. Découpez le modèle et assurez-vous qu'il est adapté à l'endroit où vous souhaitez encastrer le GHC 10.
- 2. Un adhésif est présent à l'arrière du modèle de montage. Retirez la protection et appliquez le modèle à l'endroit où vous souhaitez encastrer le GHC 10.
- 3. Si vous percez le trou à l'aide d'une scie sauteuse, et non à l'aide d'une scie-cloche de 90 mm (317/<sup>32</sup> po) utilisez un foret de 10 mm (3/<sup>8</sup> po) pour percer un trou d'implantation, comme indiqué sur le modèle avant de découper la surface de montage.
- 4. A l'aide de la scie sauteuse ou d'une scie-cloche de 90 mm (3<sup>17/32</sup> po), découpez la surface de montage à l'intérieur des pointillés sur le modèle d'encastrement. Utilisez une lime et du papier de verre pour affiner le contour de l'orifice.
- 5. Placez le GHC 10 dans la découpe pour vérifier que les quatre trous de montage sont au bon endroit. Le cas échéant, faites des marques pour définir le bon emplacement des quatre trous. Retirez le GHC 10 de la découpe.
- 6. A l'aide du pointeau, marquez le centre des quatre trous d'implantation.
- 7. Percez les quatre trous d'implantation de 3,175 mm (1/<sup>8</sup> po).

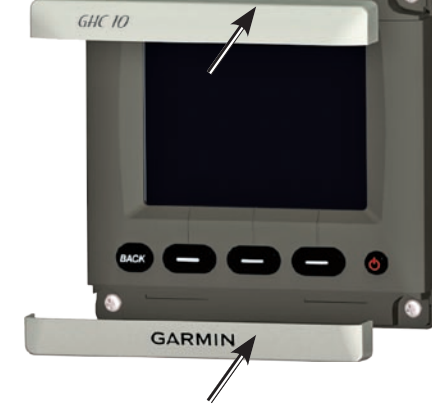

**REMARQUE** : si vous montez le GHC 10 sur de la fibre de verre, nous vous recommandons d'utiliser un foret de fraisage pour percer un trou à fond plat à travers le revêtement de la couche supérieure. De cette manière, vous ne risquez pas de fissurer le revêtement au moment du serrage des vis.

- 8. Retirez la partie restante du modèle.
- 9. Placez le GHC 10 dans la découpe.
- 10.Serrez fermement les quatre vis de montage du GHC 10 dans les trous de montage percés.

**Remarque :** les vis en acier inoxydable risquent de se gripper lorsqu'elles sont vissées dans la fibre de verre et qu'elles sont serrées outre mesure. Garmin conseille d'appliquer un lubrifiant antigrippant inoxydable à chaque vis avant installation.

11. Enclenchez les couvercles de montage pour les installer.

### <span id="page-19-0"></span>**Branchement du GHC 10 à l'alimentation et au câble d'interconnexion CCU/ECU**

A l'aide du câble d'alimentation/de données du GHC 10, branchez le GHC 10 à l'alimentation et au **câble de signal CCU jaune du câble d'interconnexion CCU/ECU**. Vous pouvez également, si vous le souhaitez, brancher le câble d'alimentation/de données du GHC 10 à un périphérique GPS compatible NMEA 0183 pour utiliser les informations de waypoint et d'itinéraire avec le GHP 10. Un périphérique GPS NMEA 2000 est cependant préférable.

### **Pour brancher le GHC 10 à l'alimentation :**

- 1. Acheminez le câble d'alimentation/de données du GHC 10 jusqu'à la batterie du bateau.
- 2. Utilisez un voltmètre pour déterminer la polarité de la source de tension.
- 3. Branchez le fil rouge (+ ou positif) à la borne de tension positive. (Si vous utilisez le blocfusibles du bateau, acheminez la connexion positive via le fusible.)
- 4. Branchez le fil noir (- ou terre) à la borne de tension négative.
- 5. Installez ou vérifiez le fusible AGC/3AG de 1 A (sur le bloc-fusibles du bateau ou sur le porte-fusible en ligne).
- 6. **Ne connectez le câble d'alimentation/de données au GHC 10 qu'une fois toutes les connexions du système GHP 10 terminées** ([page 24\)](#page-23-0).

#### **Remarques :**

- La référence du fusible de remplacement est AGC/3AG 1 A. •
- Si vous avez besoin d'une rallonge pour l'alimentation, utilisez un câble 18 AWG.
- Si votre bateau dispose d'un branchement électrique, vous pouvez brancher le GHC 10 directement sur un porte-fusible inutilisé de votre bloc-fusibles. Si vous utilisez le bloc-fusibles, retirez le porte-fusible fourni avec le GHC 10. •

**Attention :** la tension d'entrée maximum du GHC 10 est de 32 V cc. Ne dépassez pas cette tension, cela endommagerait le GHC 10 et annulerait la garantie.

**REMARQUE** : pour une installation classique, utilisez uniquement les fils rouge et noir. Les autres fils sont utilisés pour les connexions NMEA 0183 et ne doivent pas être utilisés dans le cadre d'une installation normale du GHC 10. Pour plus d'informations sur la connexion à un périphérique GPS compatible NMEA 0183, reportez-vous à la [page 23.](#page-22-0)

#### **Pour brancher le fil jaune de signal CCU du câble d'alimentation/de données du GHC 10 au câble d'interconnexion CCU/ECU :**

- 1. Acheminez le câble d'alimentation/de données du GHC 10 jusqu'à l'extrémité dénudée des fils codés en couleur du câble d'interconnexion CCU/ECU. Si le câble n'est pas assez long, prolongez le câble jaune de signal CCU par un câble 22 AWG.
- 2. Connectez le fil jaune de signal CCU du câble d'alimentation/de données du GHC 10 au fil jaune du câble d'interconnexion CCU/ECU. Si vous installez plusieurs GHC 10 et vous souhaitez activer le système de pilote automatique GHP 10 avec l'un des GHC 10 installés, connectez tous les fils jaunes de signal CCU des GHC 10 au fil jaune du câble d'interconnexion CCU/ECU.
- 3. Soudez et recouvrez toutes les connexions à fil dénudé.

**Remarque :** le câble jaune de signal CCU doit être connecté entre le câble d'alimentation/de données du GHC 10 et le câble d'interconnexion CCU/ECU, faute de quoi le système de pilote automatique GHP 10 n'activera pas le GHC 10.

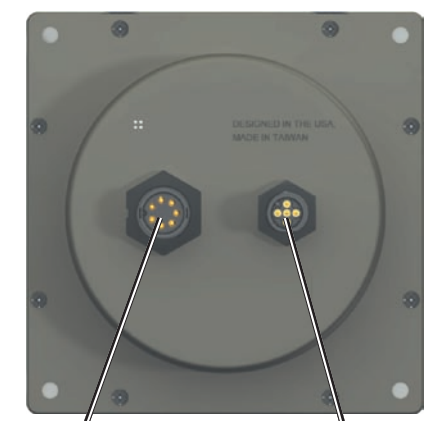

*Alimentation/données NMEA 2000*

### <span id="page-20-0"></span>**Connexion du GHC 10 à un réseau NMEA 2000**

Connectez le GHC 10 au CCU par l'intermédiaire de votre réseau NMEA 2000 existant. Si votre bateau n'est pas équipé d'un réseau NMEA 2000, toutes les pièces nécessaires pour en créer un sont fournies avec le GHP 10. Vous pouvez également, si vous le souhaitez, connecter un périphérique GPS compatible NMEA 2000 à votre réseau NMEA 2000, pour utiliser des informations de waypoint et d'itinéraire avec le GHP 10. Pour de plus amples informations sur NMEA 2000, rendez-vous sur le site <www.garmin.com>.

### **Pour connecter le GHC 10 à votre réseau NMEA 2000 :**

- 1. Déterminez l'emplacement de connexion du GHC 10 au réseau NMEA 2000 existant.
- 2. Débranchez l'une des extrémités du connecteur en T NMEA 2000 du réseau à l'endroit approprié.
- Si vous devez étendre la dorsale NMEA 2000, connectez une rallonge de dorsale NMEA 2000 appropriée (non fournie) sur le côté du connecteur en T débranché.
- 3. Ajoutez le connecteur en T fourni pour le GHC 10 au réseau NMEA 2000 en le connectant sur le côté du connecteur en T débranché.
- 4. Reliez le câble de dérivation fourni au connecteur en T que vous avez ajouté au réseau NMEA 2000.
- Si le câble de dérivation fourni n'est pas assez long, vous pouvez utiliser un câble de dérivation jusqu'à 6 mètres (20 pieds) de long (non fourni).
- 5. Reliez le câble de dérivation au connecteur en T et au GHC 10.
- 6. **Ne mettez le réseau NMEA 2000 sous tension qu'une fois tous les composants GHP 10 correctement installés.** (Voir [page 24.](#page-23-0))

**Attention :** si vous utilisez déjà un réseau NMEA 2000 sur votre bateau, il doit être déjà relié à une source d'alimentation. Ne connectez pas le câble d'alimentation NMEA 2000 fourni à un réseau NMEA 2000 existant, car une seule source doit être connectée au réseau NMEA 2000.

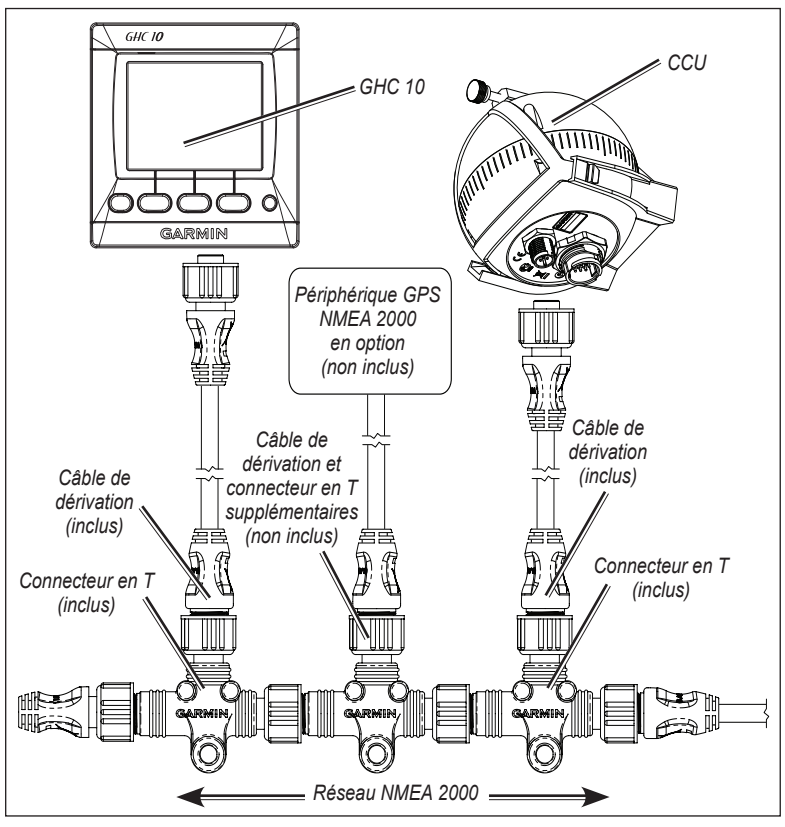

**Connexion du GHC 10 (et du CCU) à un réseau NMEA 2000 existant**

### **Pour connecter le CCU à votre réseau NMEA 2000 :**

- 1. Déterminez l'emplacement de connexion du CCU au réseau NMEA 2000 existant.
- 2. Débranchez l'une des extrémités du connecteur en T NMEA 2000 du réseau à l'endroit approprié. Si vous devez étendre la dorsale NMEA 2000, connectez une rallonge de dorsale NMEA 2000 appropriée (non fournie) sur le côté du connecteur en T débranché.
- 3. Ajoutez le connecteur en T fourni pour le CCU au réseau NMEA 2000 en le connectant sur le côté du connecteur en T débranché.
- 4. Reliez le câble de dérivation fourni au connecteur en T que vous avez ajouté au réseau NMEA 2000.
- Si le câble de dérivation fourni n'est pas assez long, vous pouvez utiliser un câble de dérivation jusqu'à 6 mètres (20 pieds) de long (non fourni).
- 5. Reliez le câble de dérivation au connecteur en T et au CCU.
- 6. **Ne mettez le réseau NMEA 2000 sous tension qu'une fois tous les composants GHP 10 correctement installés.** (Voir [page 24.](#page-23-0))

**Attention :** si vous utilisez déjà un réseau NMEA 2000 sur votre bateau, il doit déjà être relié à une source d'alimentation. Ne connectez pas le câble d'alimentation NMEA 2000 fourni à un réseau NMEA 2000 existant, car une seule source doit être connectée au réseau NMEA 2000.

### **Remarques :**

- Le GHC 10 n'est pas alimenté par le réseau NMEA 2000. Il doit être connecté séparément à l'alimentation électrique. •
- Le GHC 10 doit également être connecté au CCU à l'aide du fil jaune de signal CCU du câble d'alimentation/de données du GHC 10. •
- Pour ajouter des capteurs supplémentaires à votre réseau NMEA 2000, suivez les instructions fournies avec le capteur. •

### **Pour créer un réseau NMEA 2000 de base pour le GHC 10 et le CCU :**

- 1. Connectez les trois connecteurs en T fournis par leurs côtés.
- 2. Le câble d'alimentation NMEA 2000 fourni doit être relié à une source d'alimentation de 12 V cc via un commutateur. Connectez-le au commutateur d'allumage du bateau (si possible) ou à un commutateur supplémentaire approprié (non fourni).
- 3. Reliez le câble d'alimentation NMEA 2000 à l'un des connecteurs en T.
- 4. Connectez l'un des câbles de dérivation NMEA 2000 fournis à l'un des connecteurs en T et au GHC 10.
- 5. Connectez l'autre câble de dérivation NMEA 2000 fourni à l'autre connecteur en T et au CCU.
- 6. Connectez les bornes appropriées à chaque extrémité des connecteurs en T combinés.
- 7. **Ne mettez le réseau NMEA 2000 sous tension qu'une fois tous les composants GHP 10 correctement installés.** (Voir [page 24.](#page-23-0))

**Attention :** vous devez connecter le câble d'alimentation NMEA 2000 fourni au commutateur d'allumage du bateau ou via un autre commutateur en ligne. Le GHC 10 risque de décharger votre batterie s'il y est relié directement.

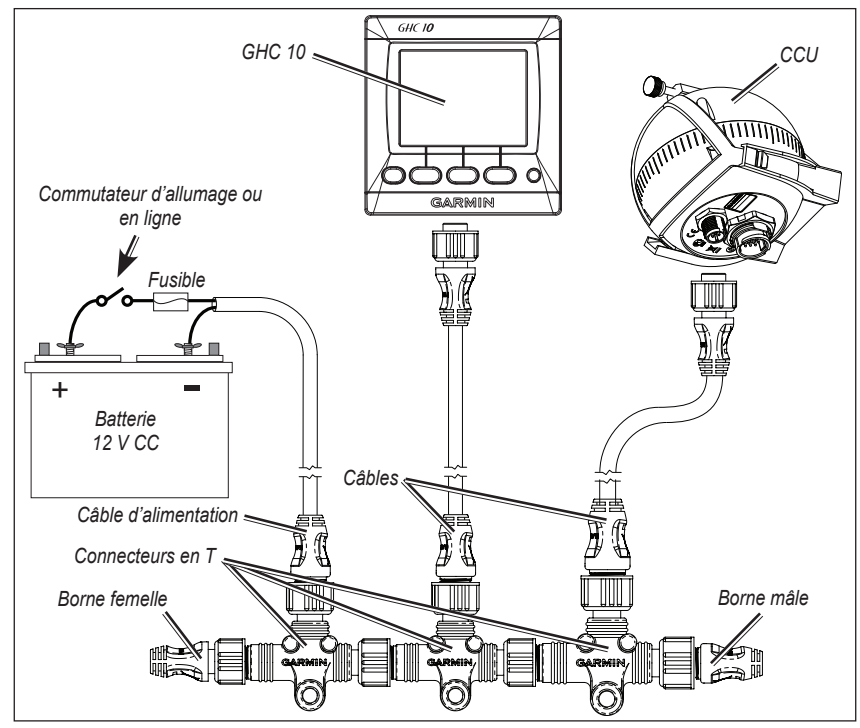

**Création d'un réseau NMEA 2000 de base pour le GHC 10 et le CCU**

### **Remarques :**

- Pour ajouter des capteurs supplémentaires à votre réseau NMEA 2000, suivez les instructions fournies avec le capteur. •
- Le GHC 10 n'est pas alimenté par le réseau NMEA 2000. Il doit être connecté séparément à l'alimentation électrique. •
- Le GHC 10 doit également être connecté au CCU à l'aide du fil jaune de signal CCU du câble d'alimentation/de données du GHC 10. •

### <span id="page-22-1"></span>**Connexion d'un périphérique GPS en option au système de pilote automatique GHP 10**

Connectez un périphérique GPS en option au réseau NMEA 2000 pour utiliser des informations de waypoint et d'itinéraire avec le GHP 10. Vous pouvez également connecter un périphérique GPS compatible NMEA 0183 au GHC 10 pour utiliser des informations de waypoint et d'itinéraire avec le GHP 10.

### **Pour connecter un périphérique GPS compatible NMEA 2000 en option à votre GHP 10 :**

- 1. Ajoutez un connecteur en T supplémentaire (non fourni) pour l'appareil GPS en option que vous souhaitez ajouter au réseau NMEA 2000.
- 2. Connectez l'appareil GPS au connecteur en T selon les instructions fournies avec le périphérique GPS.

### <span id="page-22-0"></span>**Pour connecter un périphérique GPS compatible NMEA 0183 en option à votre GHP 10 :**

- 1. Déterminez les attributions de branchement NMEA 0183 de votre périphérique GPS compatible NMEA 0183.
- 2. Utilisez les schémas de branchement du câble d'alimentation/de données du GHC 10 pour raccorder correctement votre périphérique GPS compatible NMEA 0183.
- 3. Utilisez un câble à paire torsadée de 22 AWG pour prolonger le câble.
- 4. Soudez et recouvrez toutes les connexions à fil dénudé.

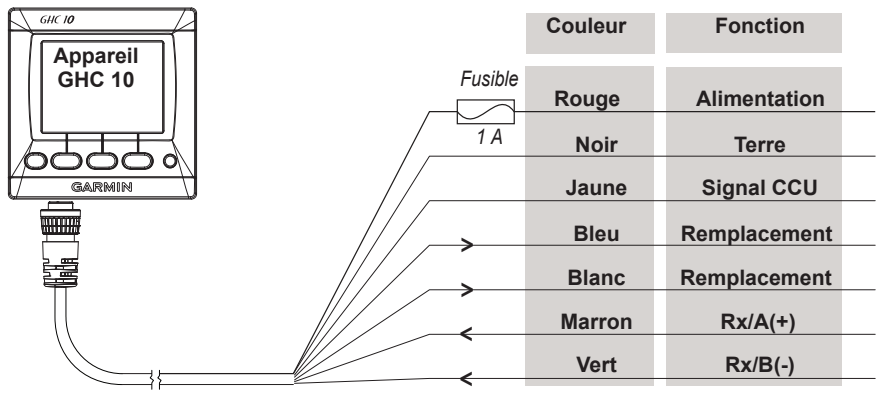

**Câble d'alimentation/de données du GHC 10**

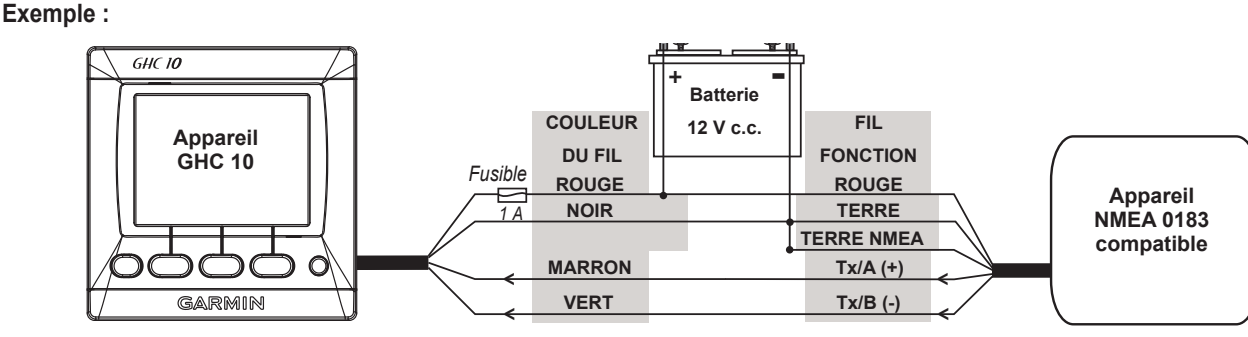

**Branchement du GHC 10 à un périphérique NMEA 0183**

#### **Remarques :**

- Consultez les instructions d'installation de votre périphérique compatible NMEA 0183 pour identifier les câbles de transfert (Tx) A(+) et B(-).
- Si le périphérique compatible NMEA 0183 n'est doté que d'un câble de transmission (Tx), reliez-le au câble marron (Rx/A) du GHC 10, puis reliez le câble vert (Rx/B) à la terre. •
- Les câbles bleu (Tx/A) et blanc (Tx/B) ne sont pas utilisés lors du branchement du GHC 10 à un périphérique GPS. •
- Le câble jaune (signal CCU) doit être branché au câble jaune du câble d'interconnexion CCU/ECU. •

# <span id="page-23-0"></span>**Réalisation des connexions électriques finales**

Une fois tous les composants montés, connectés au système hydraulique du bateau et branchés correctement, connectez l'ECU à la batterie du bateau et connectez le câble d'alimentation/de données au GHC 10. Utilisez la liste de contrôle fournie à la fin du présent manuel pour vérifier que les procédures d'installation précédentes sont terminées. Si possible, connectez le câble d'alimentation de l'ECU directement à la batterie du bateau. Bien que non recommandé, si vous connectez le câble d'alimentation à une plaque à bornes ou une autre source, connectez-le par l'intermédiaire d'une alimentation de 40 A.

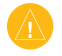

**Attention :** ne retirez pas le porte-fusible du câble de batterie pendant la connexion à la batterie. Si vous retirez le porte-fusible, vous annulez la garantie du GHP 10 et risquez d'endommager le système de pilote automatique GHP 10.

#### **Pour connecter l'ECU à la batterie :**

1. Acheminez l'extrémité connecteur du câble d'alimentation de l'ECU jusqu'à l'ECU et acheminez l'extrémité à fil dénudé du câble d'alimentation de l'ECU jusqu'à la batterie du bateau. Si le câble n'est pas assez long, consultez le tableau des calibres de fils pour déterminer le calibre de fil approprié de la rallonge.

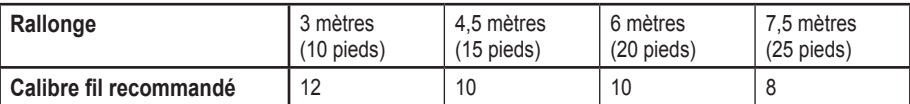

#### **Tableau des calibres de fils**

- 2. Connectez tout d'abord le câble noir (-) à la borne négative (-) de la batterie.
- 3. Connectez ensuite le câble rouge (+) à la borne positive (+) de la batterie.
- 4. Connectez enfin le câble d'alimentation de l'ECU à l'ECU.

#### **Pour connecter le câble d'alimentation/de données au GHC 10 :**

Alignez les crans de la prise avec ceux situés à l'arrière du GHC 10. Insérez le câble dans le connecteur et tournez l'anneau de verrouillage dans le sens horaire inverse, jusqu'à la butée.

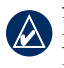

**REMARQUE** : une fois que l'ECU et le GHC 10 sont connectés à l'alimentation, le système de pilote automatique GHP 10 et le réseau NMEA 2000 peuvent être mis sous tension.

# <span id="page-23-1"></span>**Vidange du système de navigation hydraulique**

L'air doit être totalement purgé de toutes les conduites hydrauliques, des gouvernails, des cylindres, de la pompe et du capteur Shadow Drive, pour que le système puisse fonctionner. Si le système hydraulique n'est pas vidangé, le système de pilote automatique GHP 10 ne fonctionnera pas correctement. **Suivez les instructions fournies par le fabricant de votre système de navigation pour vidanger de manière appropriée le système hydraulique de votre bateau**. Considérez la pompe comme le gouvernail le plus bas lors de la vidange du système.

### **Remarques :**

- Désactivez le capteur Shadow Drive du GHC 10 pour simplifier le processus de vidange. Sur le GHC 10, sélectionnez **Menu** > **Config.** > **Config. pilote auto. utilisateur** > **Shadow Drive**. Réglez le paramètre **Shadow Drive** sur **Désactivé**. •
- **N'oubliez pas de réactiver le capteur Shadow Drive une fois le processus de vidange terminé**. •
- Pour vidanger complètement le système hydraulique, il peut être nécessaire d'actionner la pompe du pilote automatique dans les deux sens pour libérer l'air à l'intérieur de la pompe. Vous pouvez le faire à l'étape Vérifier direction de navigation de l'assistant Bateau à quai (voir [page 25](#page-24-0)). Actionnez le gouvernail jusqu'à chaque point de butée dans les deux sens, puis procédez à toute vidange supplémentaire le cas échéant. •

**Important :** recherchez des fuites au niveau de chaque raccord hydraulique, une fois le processus de vidange terminé et une fois l'essai en mer terminé.

# **Configuration du GHP 10**

Le GHP 10 doit être configuré et réglé en fonction de la configuration de la dynamique et du moteur de votre bateau. Pour configurer le GHP 10, utilisez l'assistant Bateau à quai et l'assistant Essai en mer. Ces assistants vous guident dans les étapes de configuration nécessaires.

# **Procédure d'allumage pour configuration avancée**

En conditions normales d'utilisation, l'interface GHC 10 ne vous donne pas accès aux assistants, ni aux options de configuration avancées. Pour accéder aux assistants et aux options de configuration avancée du GHP 10, suivez la procédure d'allumage pour configuration avancée.

### **Pour accéder aux assistants et aux options de configuration avancée :**

- 1. Coupez l'alimentation et appuyez sur les touches programmables centrale et droite du GHC 10.
- 2. Tout en maintenant ces touches enfoncées, mettez le GHC 10 sous tension.
- 3. Appuyez sur les 3 boutons jusqu'à ce que l'écran Cap s'affiche. Relâchez les boutons.
- **Pour vérifier que les assistants et les options de configuration avancée sont disponibles :** 1. Dans l'écran Cap, sélectionnez **Menu** > **Configuration**.
- 2. Si l'option pour **Configuration usine du pilote automatique** est disponible, la procédure d'allumage pour configuration avancée a réussi.

# <span id="page-24-0"></span>**Assistant Bateau à quai**

L'assistant Bateau à quai peut être exécuté à quai, avant de partir en mer. Mettez le GHC 10 sous tension selon la procédure d'allumage pour configuration avancée. Si vous mettez le GHP 10 sous tension pour la première fois, vous êtes invité à effectuer une séquence de configuration courte sur le GHC 10. Utilisez les touches programmables pour sélectionner la langue, les unités de mesure, le type de cap et le paramètre d'allumage automatique, si nécessaire. Une fois la configuration initiale terminée, vous pouvez démarrer l'assistant Bateau à quai.

### **Pour procéder à la configuration de l'assistant Bateau à quai :**

- 1. Une fois la configuration initiale terminée, dans l'écran Cap, sélectionnez **Menu** > **Configuration** > **Configuration usine du pilote automatique** > **Assistants** > **Assistant Bateau à quai**. L'écran d'accueil de l'assistant Bateau à quai s'affiche sur le GHC 10. Sélectionnez **Début** pour démarrer l'assistant.
- 2. **Butée à butée** : permet de compter le nombre de tours effectués par le gouvernail d'une butée à l'autre (de bâbord à fond à tribord à fond). Utilisez les flèches sur le GHC 10 pour entrer la valeur comptabilisée (par défaut : 4,5), puis sélectionnez **Terminé**.
- 3. **Déplacement gouvernail** : le déplacement du gouvernail est généralement indiqué sur le corps de la pompe du gouvernail. En cas de doute, consultez le fabricant du bateau pour connaître la valeur de déplacement du gouvernail. Utilisez les flèches sur le GHC 10 pour entrer la valeur de déplacement du gouvernail (par défaut : 27 cm3 [1,7 po3 ]), puis sélectionnez **Terminé**.
- 4. **Destination de navigation** : utilisez les flèches sur le GHC 10 pour tester la destination de navigation. Lorsque vous appuyez sur la flèche droite, le moteur doit tourner le bateau vers la droite, et vice-versa. Sélectionnez **Menu**. Si le test de navigation a tourné le bateau dans la bonne direction, sélectionnez **Oui**. Si le test de navigation a tourné le bateau dans la direction opposée, sélectionnez **Non**.
- 5. **Source RPM** : sélectionnez le ou les moteurs auxquels vous avez branché le capteur du tachymètre provenant du CCU. Si vous avez connecté un ou plusieurs moteurs compatibles NMEA 2000 au réseau NMEA 2000, sélectionnez **NMEA 2000**. Dans le cas d'un bateau à moteur unique, sélectionnez Bâbord.
- 6. **Vérifier tachymètre** : alors que les moteurs tournent, comparez les résultats du régime sur le GHC 10 à l'aide du ou des tachymètres du tableau de bord de votre bateau. Réglez les **Impulsions par tour** à l'aide des flèches, si les valeurs ne correspondent pas, puis sélectionnez **Terminé**. Lorsque vous réglez les **Impulsions par tour** à l'aide des flèches, les nouveaux résultats de régime s'affichent sur le GHC 10 au bout d'un certain temps. Pour chaque réglage, attendez que le GHC 10 soit réglé sur le nouveau résultat.
- 7. Modification de l'assistant Bateau à quai : le GHC 10 affiche les valeurs que vous avez choisies dans l'assistant Bateau à quai. Si des valeurs sont incorrectes, utilisez la flèche pour sélectionner la valeur, puis sélectionnez **Sélectionner** pour entrer de nouveau la valeur. Une fois les valeurs passées en revue, sélectionnez **Terminé**.

# **Assistant Essai en mer**

L'assistant Essai en mer doit être exécuté en mer, sans obstacles. Il est fortement recommandé d'exécuter l'assistant Essai en mer sur mer calme. Mettez le GHC 10 sous tension selon la procédure d'allumage pour configuration avancée. Dirigez le bateau en mer calme pour démarrer l'assistant Essai en mer.

### **Pour procéder à la configuration de l'assistant Essai en mer :**

1. Dirigez le bateau en mer calme et sélectionnez **Menu** > **Configuration** > **Configuration usine du pilote automatique** > **Assistants** > **Assistant Essai en mer**. L'écran d'accueil de l'assistant Essai en mer s'affiche sur le GHC 10. Sélectionnez **Début** pour démarrer l'assistant.

<span id="page-24-1"></span>*Appuyez et maintenez puis allumez enfoncées ces touches le GHC 10 programmables,* **GARMIN** 

**Procédure d'allumage pour configuration avancée**

- 2. **Régime en déjauge** : notez le résultat de régime du tachymètre sur le tableau de bord du bateau, au point où le bateau passe du déplacement à la vitesse de déjauge. Si la valeur du tachymètre ne correspond pas à la valeur sur le GHC 10, utilisez les flèches pour régler la valeur. Lorsque vous avez terminé, sélectionnez **Terminé**.
- 3. **Etalonner compas** : suivez les instructions affichées sur le GHC 10. Dirigez votre bateau en ligne droite, puis sélectionnez **Début** lorsque vous êtes prêt. Lorsque vous y êtes invité, tournez le bateau lentement en veillant à prendre un virage aussi stable et plane que possible. Sur bateau à deux moteurs, actionnez le moteur bâbord vers l'avant et le moteur tribord vers l'arrière pour pivoter sur place. Une fois l'étalonnage terminé, le GHC 10 affiche un message de fin ; sélectionnez **Terminé**. Si l'étalonnage échoue, sélectionnez **Réessayer** pour recommencer le processus.
- 4. **Sélection automatique** : la configuration Sélection automatique règle la sensibilité en retour. Suivez les instructions affichées sur le GHC 10. Dirigez votre bateau en ligne droite, à régime constant et inférieur à la vitesse de déjauge, puis sélectionnez **Début** lorsque vous êtes prêt. Le bateau effectue un nombre de mouvements en zigzag pendant la sélection. Lorsque le GHC 10 affiche un message de fin, sélectionnez **Terminé**. **Reprenez bien les commandes manuelles du bateau dès que la fonction Sélection automatique est terminée**. Si la sélection automatique échoue, sélectionnez Réessayer pour recommencer le processus.
- 5. **Définir Nord** : pour cette étape, vous devez disposer d'une grande étendue de mer dégagée. Veillez à disposer d'au moins 45 secondes d'étendue dégagée et sans risques, à vitesse de déjauge. Dirigez le bateau en ligne droite, en vitesse de déjauge, puis sélectionnez **Début** lorsque vous êtes prêt. Lorsque le GHC 10 affiche un message de fin, sélectionnez **Terminé**. Si l'étalonnage échoue, sélectionnez **Réessayer** pour recommencer le processus.

# **Exécution manuelle des assistants Bateau à quai et Essai en mer**

Les assistants Bateau à quai et Essai en mer vous permettent de définir rapidement tous les paramètres de configuration importants du GHP 10. Si, après avoir exécuté les assistants, vous pensez que le GHP 10 ne fonctionne pas correctement, vous pouvez les réexécuter à tout moment. Pour accéder aux assistants, mettez le GHC 10 sous tension selon la procédure d'allumage pour configuration avancée.

### **Pour exécuter manuellement l'assistant Bateau à quai :**

- 1. Dans l'écran Cap, sélectionnez **Menu** > **Configuration** > **Configuration usine du pilote automatique** > **Assistants** > **Assistant Bateau à quai**.
- 2. Effectuez les étapes lorsque vous y êtes invité. Pour plus d'informations, reportez-vous à la [page 25](#page-24-0).

### **Pour exécuter manuellement l'assistant Essai en mer :**

- 1. Dans l'écran Cap, sélectionnez **Menu** > **Configuration** > **Configuration usine du pilote automatique** > **Assistants** > **Assistant Essai en mer**.
- 2. Effectuez les étapes lorsque vous y êtes invité. Pour plus d'informations, reportez-vous à la [page 25](#page-24-0).

# **Modification des paramètres de configuration avancée**

Vous pouvez exécuter le processus de configuration automatique Sélection automatique, étalonner le compas et définir le nord sur le GHP 10 par l'intermédiaire du GHC 10, sans l'aide des assistants. De plus, toujours sans les assistants, vous pouvez définir individuellement chaque paramètre de configuration. Pour accéder aux paramètres de configuration automatique et aux paramètres de configuration avancée, allumez le GHC 10 selon la procédure d'allumage pour configuration avancée.

### **Pour exécuter manuellement les paramètres de configuration automatique :**

- 1. Dans l'écran Cap, sélectionnez **Menu** > **Configuration** > **Configuration usine du pilote automatique** > **Configuration automatique**.
- 2. Sélectionnez **Sélection automatique**, **Etalonner compas** ou **Définir Nord**.
- 3. Effectuez les étapes lorsque vous y êtes invité. Pour plus d'informations sur chaque paramètre de configuration automatique, reportezvous à la [page 25.](#page-24-0)

### **Pour définir manuellement des paramètres de configuration individuels :**

- 1. Dans l'écran Cap, sélectionnez **Menu** > **Configuration** > **Configuration usine du pilote automatique**.
- 2. Sélectionnez la catégorie appropriée des paramètres à configurer.
- 3. Sélectionnez le paramètre à configurer.

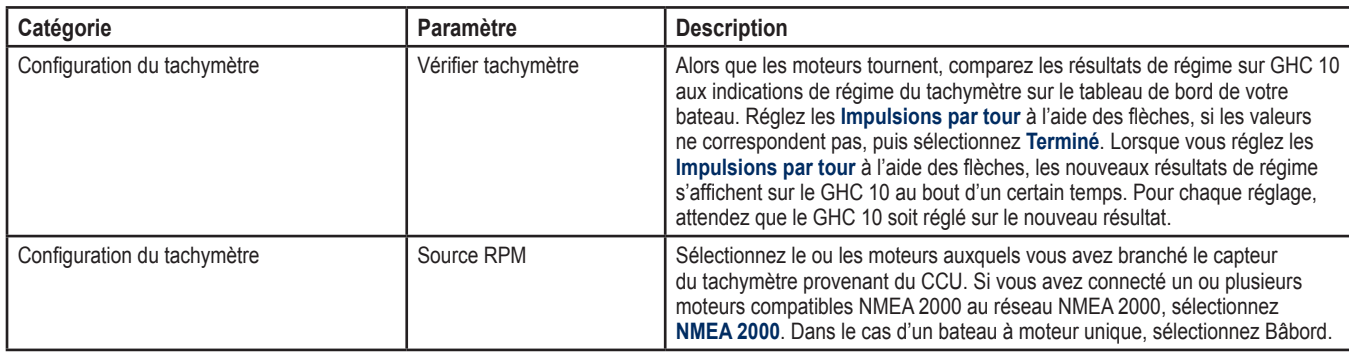

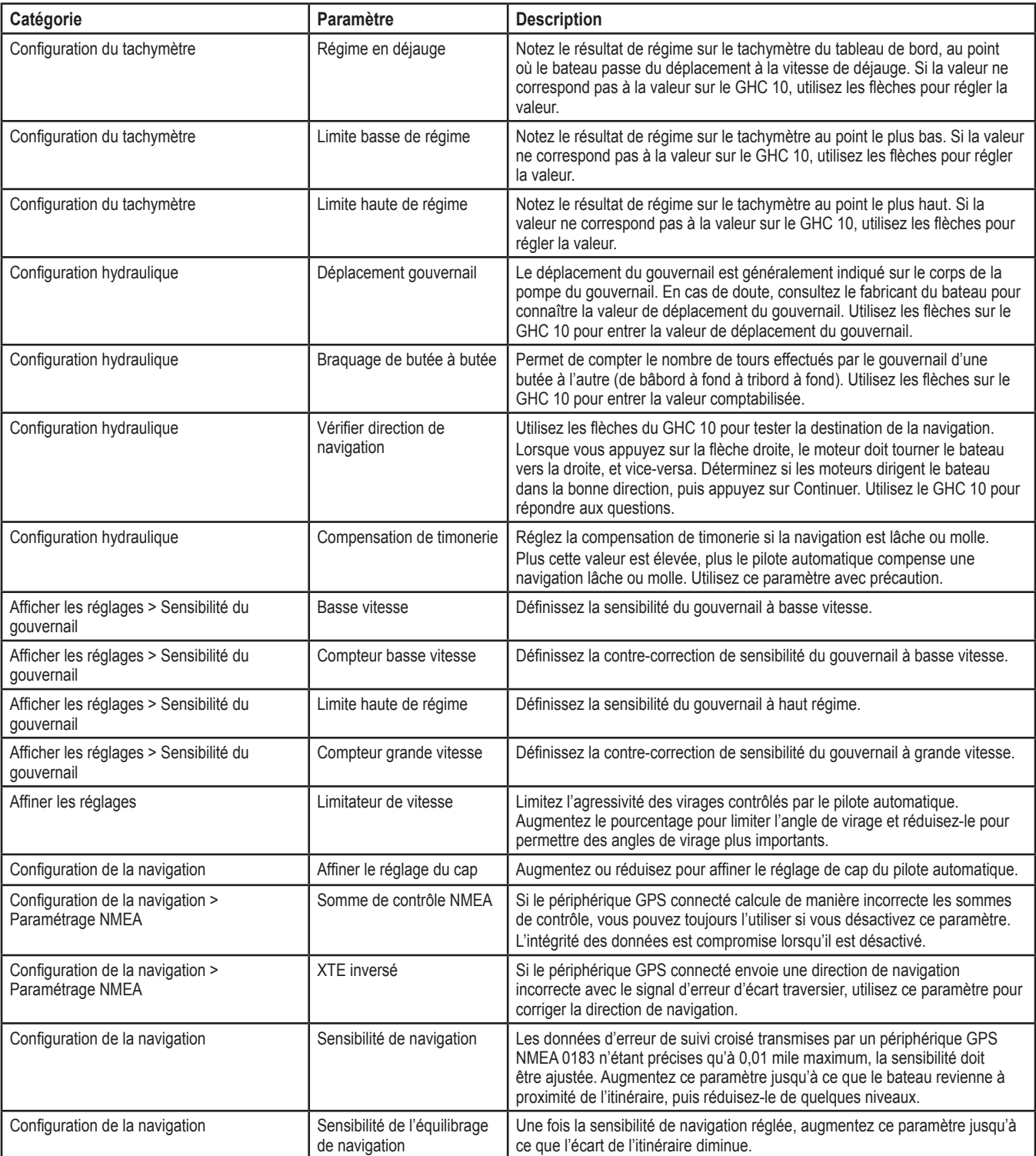

**REMARQUE** : certains paramètres de configuration sont disponibles en utilisation normale du GHC 10, comme pour l'activation et la désactivation du capteur Shadow Drive, le réglage de la sensibilité du capteur Shadow Drive et le réglage du paramètre de filtre état de la mer. Pour plus d'informations, reportez-vous à la section de configuration du manuel de démarrage rapide du GHP 10/GHC 10.

# **Annexe**

# **Caractéristiques techniques**

# **ECU**

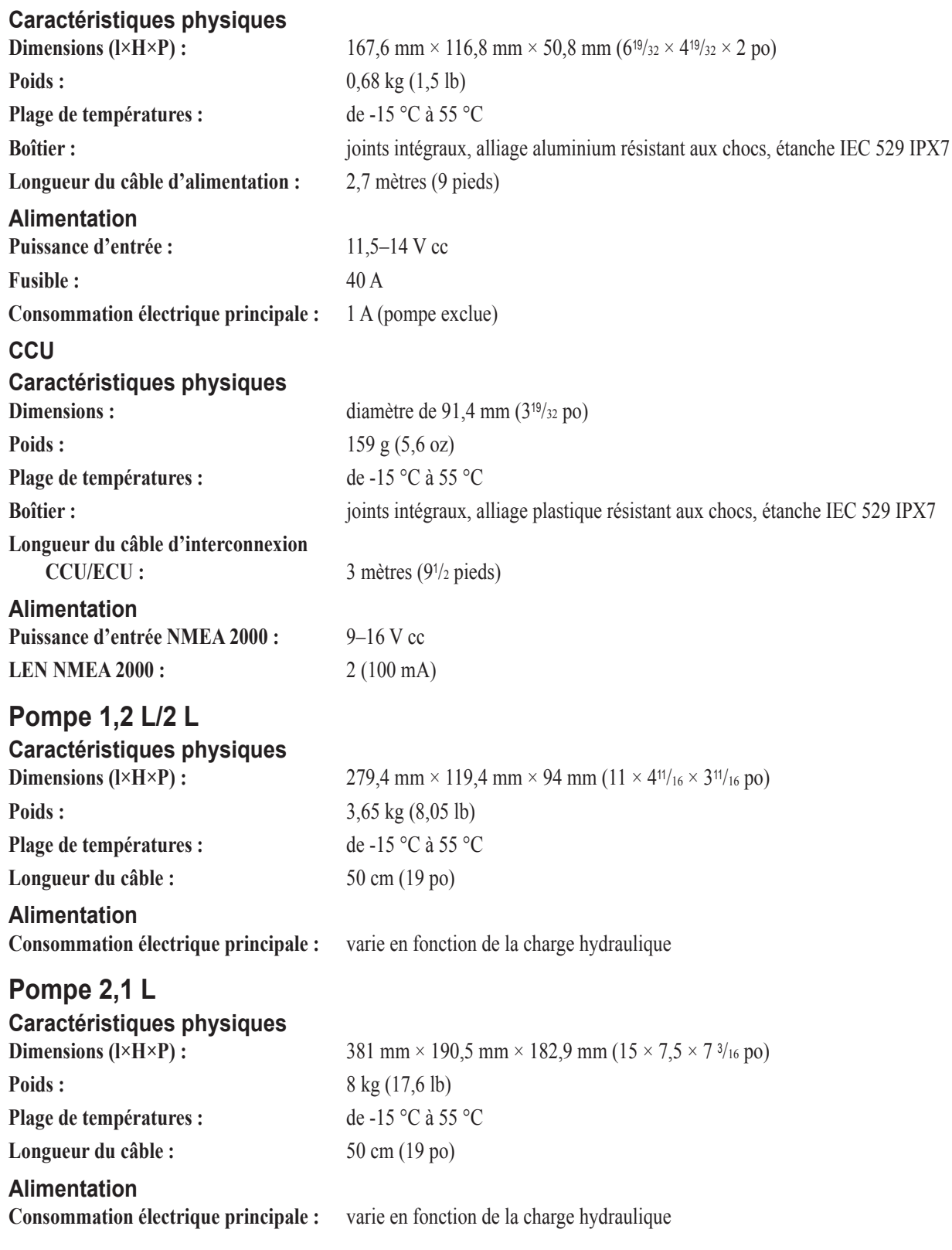

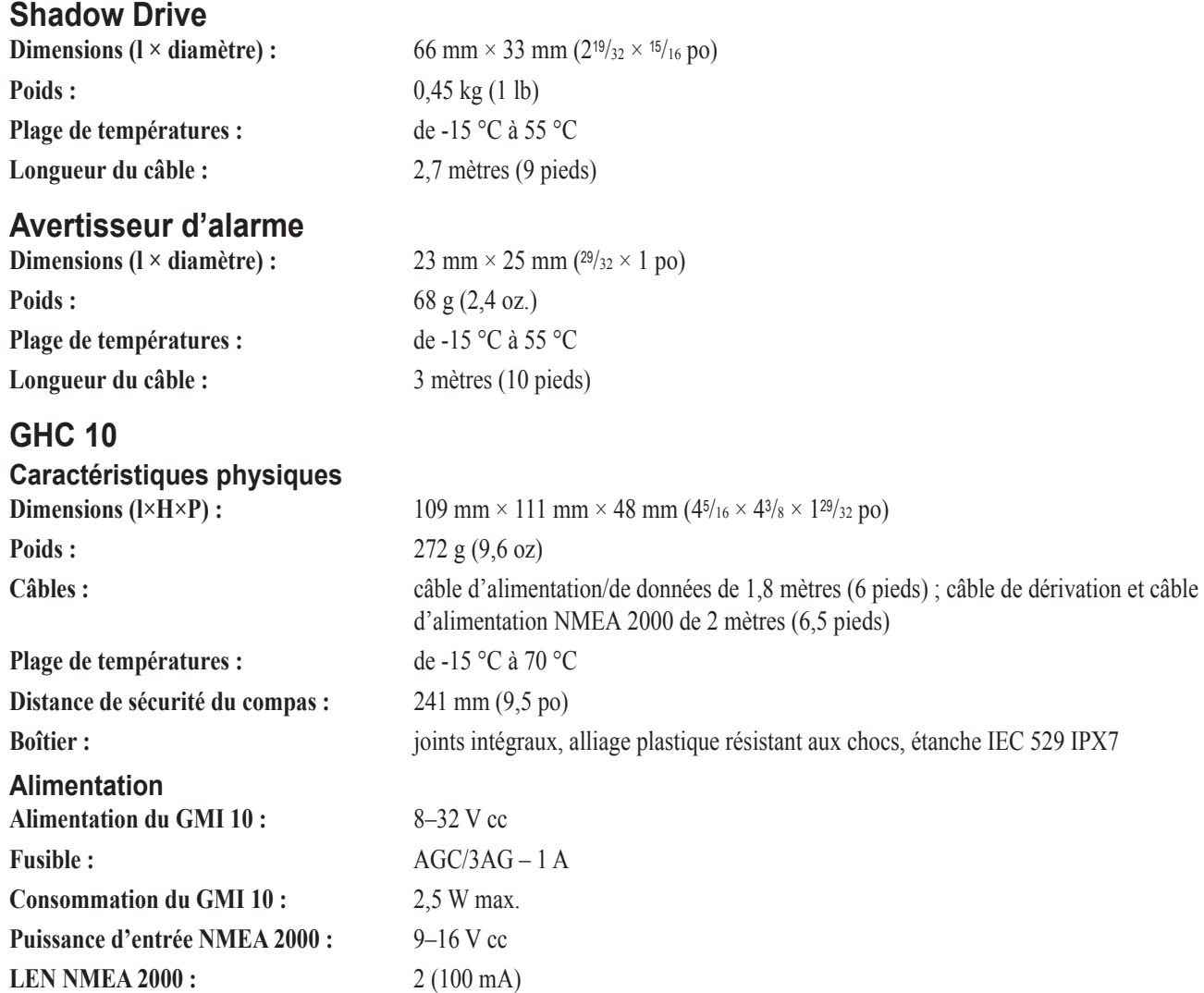

# **Données PGN NMEA 2000**

# **GHC 10**

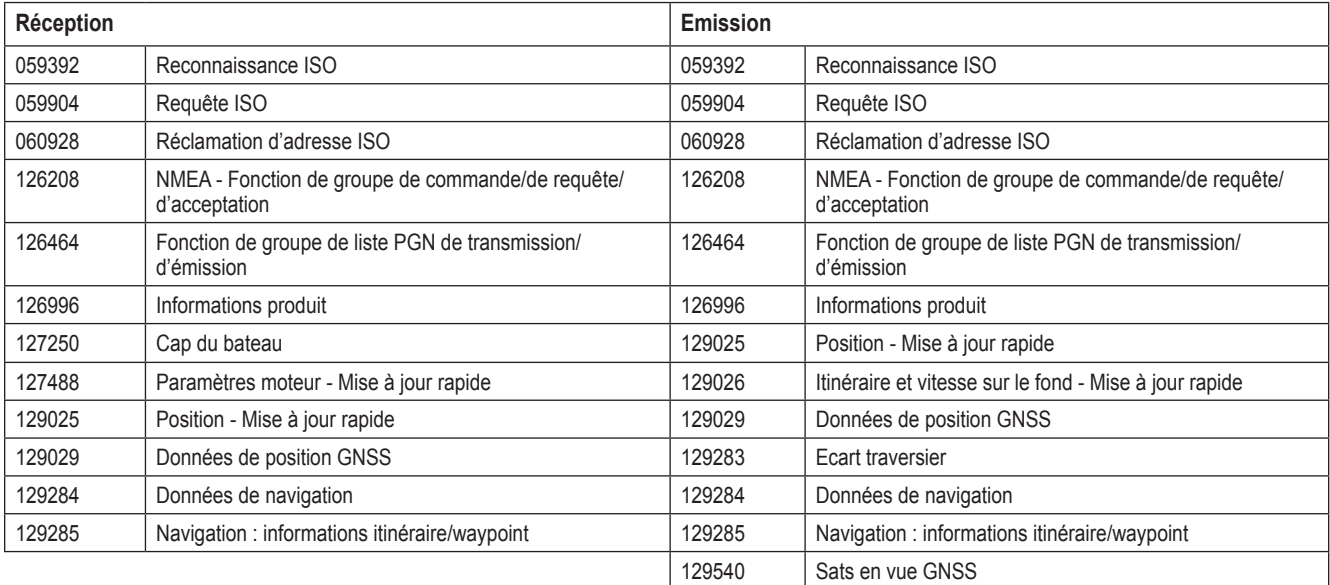

**CCU**

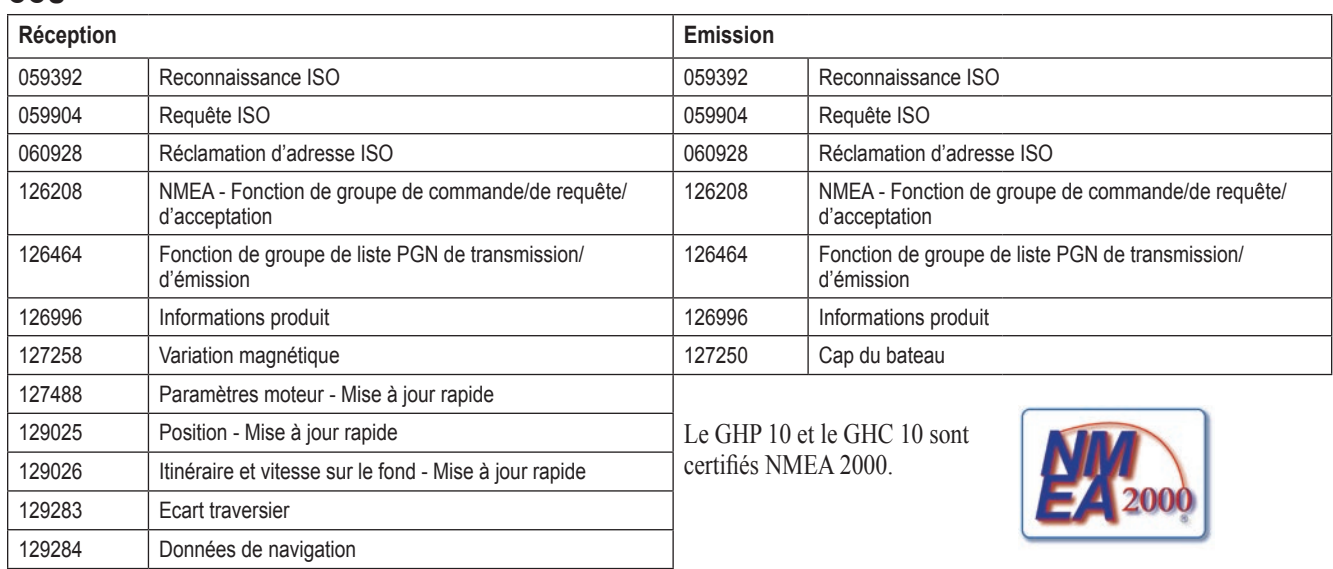

# **Informations NMEA 0183**

Le GHC 10, lorsqu'il est connecté à un périphérique GPS compatible NMEA 0183 en option, utilise les phrases NMEA 0183 suivantes :

**Réception** : wpl, gga, grme, gsa, gsv, rmc, bod, bwc, dtm, gll, rmb et xte.

**Emission** : hdg.

# <span id="page-29-0"></span>**Installation d'un kit asymétrique sur une pompe 1,2 L ou 2 L**

Si votre bateau est équipé d'un système de navigation à cylindre asymétrique, vous devez installer le kit asymétrique en option. **N'utilisez pas de pompe 2,1 L sur système de navigation à cylindre asymétrique.**

### **Pour installer le kit asymétrique :**

- 1. Desserrez et retirez les quatre vis qui retiennent le collecteur sur le corps de pompe.
- 2. Retirez le collecteur du corps de pompe. Remplacez les joints toriques sur le corps de pompe par ceux fournis dans le kit asymétrique.
- 3. Placez la soupape asymétrique entre le corps de pompe et le collecteur, avec les joints toriques sur la soupape asymétrique face au collecteur. Les joints toriques sont au nombre de six : trois sur le corps de pompe et trois sur la soupape asymétrique.
- 4. Utilisez les quatre vis longues fournies dans le kit asymétrique pour fixer le collecteur et la soupape asymétrique au corps de pompe. Utilisez un frein-filet et serrez les vis selon un couple de 3,95 Nm (35 po/lb).

### **Réglage et étalonnage de la soupape asymétrique**

Les vis en laiton situées sur les côtés de la soupape asymétrique permettent de régler la soupape. Comparez la longueur de vis dépassant du corps de soupape de chaque côté de la soupape. La longueur de dépassement des deux vis doit être identique. Pour réétalonner les vis, serrez-les complètement jusqu'à ce qu'elles se bloquent. Elles doivent dépasser de la même longueur une fois bloquées. Si ce n'est pas le cas, desserrez la vis courte jusqu'à ce la distance de dépassement soit identique. Dévissez chaque vis de deux tours et demi. La soupape est prête à l'emploi.

**ATTENTION :** ne dévissez pas les vis en laiton sur une longueur supérieure à celle indiquée. N'utilisez pas le système lorsque les vis en laiton sont complètement dévissées.

# **Modèles de montage**

Utilisez les modèles de montage suivants comme aide pour le processus de montage.

# <span id="page-30-0"></span>**Modèle de montage de l'ECU**

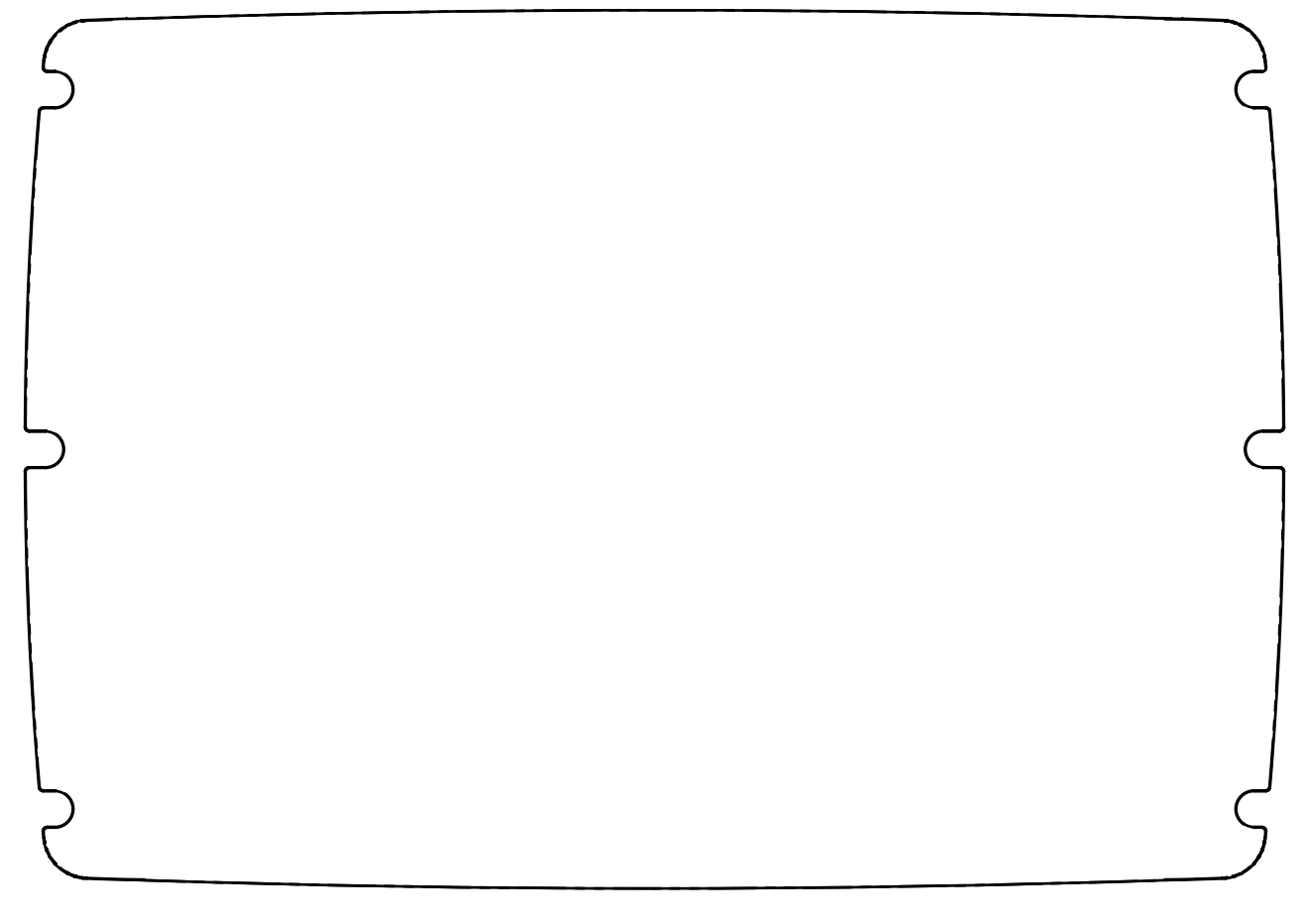

# <span id="page-30-1"></span>**Modèle de montage du CCU**

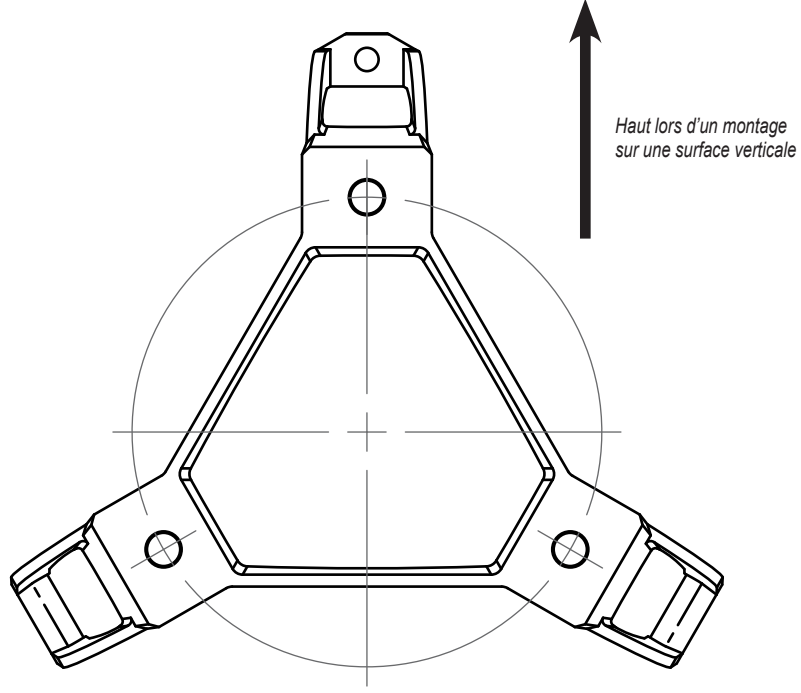

<span id="page-32-0"></span>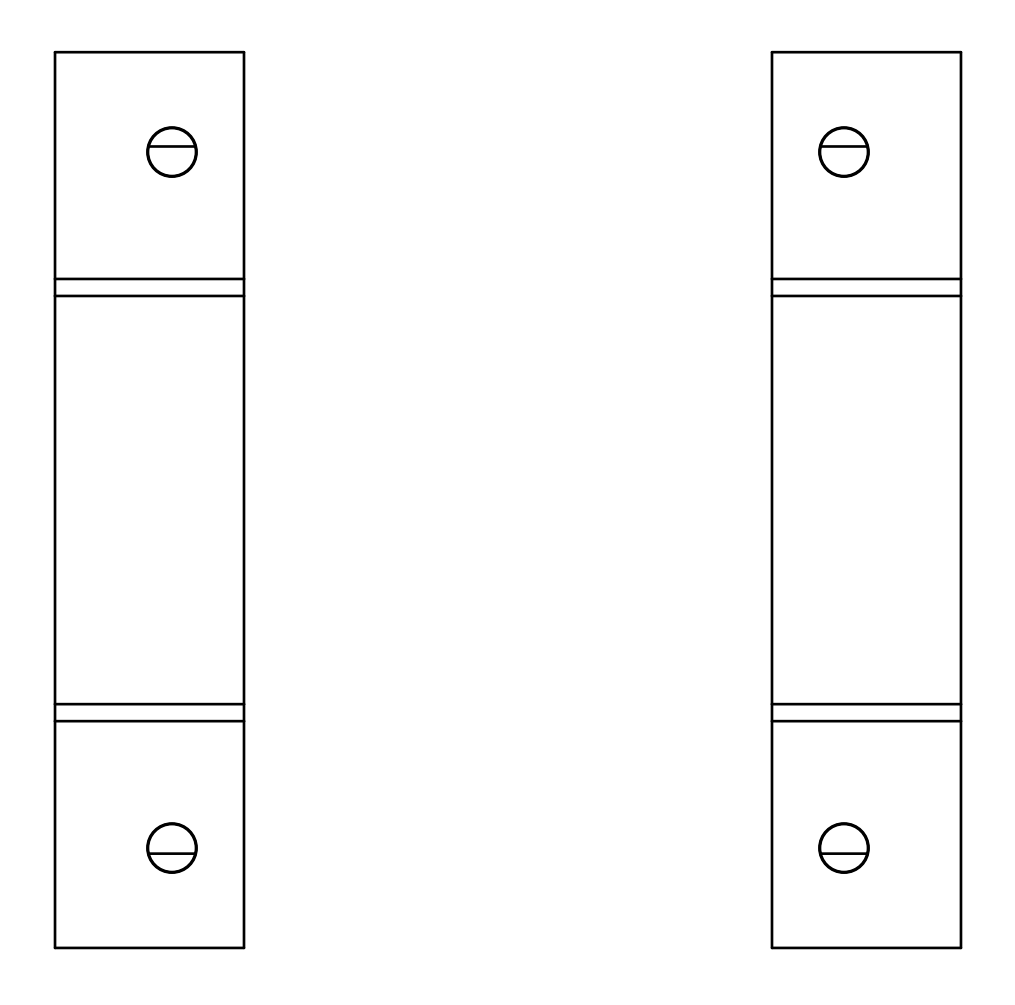

**Modèle de montage de la pompe 2,1 L**

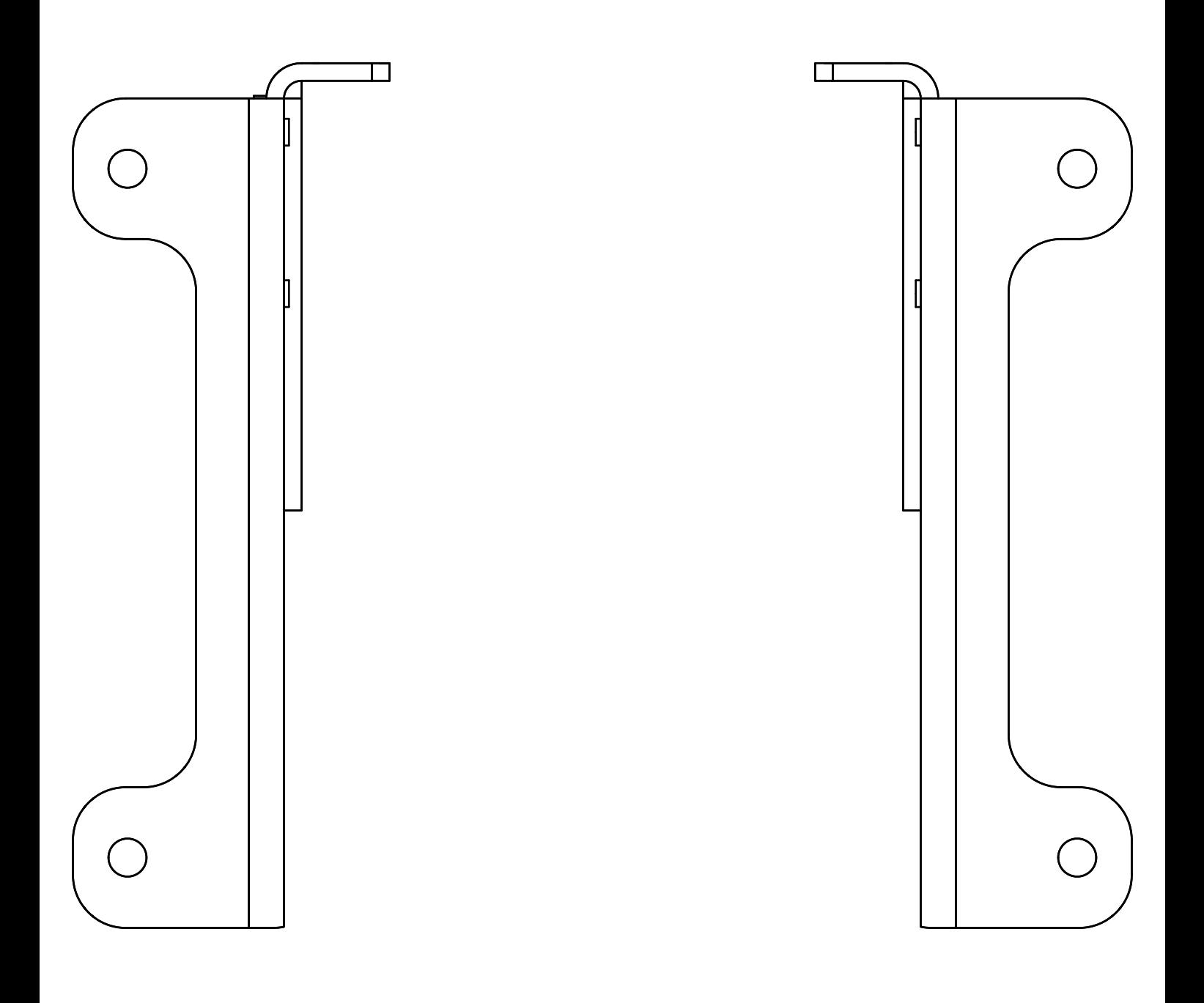

# **Liste de contrôle de l'installation du GHP 10**

Détachez cette liste de contrôle des instructions d'installation et utilisez-la comme aide lors du processus d'installation du GHC 10.

Lisez toutes les instructions d'installation avant d'installer le GHC 10. Pour toute question en cours d'installation, contactez le service d'assistance produit de Garmin.

- 1. Reportez-vous aux graphiques commençant à la [page 5](#page-4-0) pour connaître l'emplacement approprié de la pompe, du capteur Shadow Drive et des autres composants hydrauliques. Vérifiez que la configuration de la navigation hydraulique du bateau prend en charge le système de pilote automatique GHP 10.
- 2. Reportez-vous au schéma et aux remarques commençant à la [page 11](#page-10-0) pour comprendre les connexions d'alimentation et de données nécessaires.
- 3. Préparez tout d'abord tous les composants. Vérifiez la longueur des câbles. Procurez-vous des rallonges si nécessaire.
- 4. Montez la pompe selon les instructions commençant à la [page 13](#page-12-0). La pompe doit se trouver à 50 cm (191/2 po) de l'ECU.
- 5. Installez la pompe dans le système de navigation hydraulique selon les instructions commençant à la [page 13](#page-12-1). **Ne vidangez pas encore le système de navigation hydraulique.**
- 6. Montez l'ECU selon les instructions commençant à la [page 16](#page-15-0). La pompe doit se trouver à 50 cm (191/2 po) de l'ECU. Connectez la pompe à l'ECU.
- 7. Montez le CCU selon les instructions commençant à la [page 16](#page-15-1). Montez le CCU à un emplacement dépourvu d'interférences magnétiques. Utilisez un compas portable pour rechercher les interférences magnétiques éventuelles à l'endroit de la pose. **Montez le CCU dans le support, avec les câbles pendant vers le bas.**
- 8. Installez le capteur Shadow Drive selon les instructions commençant à la [page 17.](#page-16-0) **Ne vidangez pas encore le système de navigation hydraulique.**
- 9. Branchez le CCU au tachymètre du bateau selon les instructions commençant à la [page 18](#page-17-1).
- 10. Montez le GHC 10 selon les instructions commençant à la [page 19.](#page-18-0)
- 11. Connectez le GHC 10 et le CCU à un réseau NMEA 2000. Connectez un périphérique GPS compatible NMEA 2000 en option, au réseau NMEA 2000. (Voir [page 21](#page-20-0))
- 12. Branchez le GHC 10 à l'alimentation et au fil jaune de signal CCU du câble d'interconnexion CCU/ECU. Branchez un périphérique GPS compatible NMEA 0183 en option au GHC 10 si un périphérique GPS compatible NMEA 2000 n'est pas disponible. (Voir [page 20](#page-19-0))
- 13. Procédez aux connexions de batterie finales selon les instructions à la [page 24](#page-23-0).
- 14. Vidangez le système de navigation hydraulique. Contactez le fabricant de votre système de navigation pour obtenir des instructions de vidange. **Recherchez minutieusement toute fuite éventuelle dans le système de navigation hydraulique.** (Voir [page 24\)](#page-23-1)
- 15. Appliquez un dispositif anticorrosion à tous les composants installés, sauf le GHC 10.
- 16. (Bo-Shield ou Corrosion X par exemple). Configurez le système GHP 10 en exécutant l'assistant Bateau à quai et l'assistant Essai en mer. (Voir [page 25](#page-24-1))
- 17. Recherchez de nouveau des fuites éventuelles dans le système de navigation hydraulique et vérifiez que les niveaux de liquide hydraulique sont corrects.

#### © 2008 Garmin Ltd. ou ses filiales

Tous droits réservés. Sauf stipulation contraire expresse dans le présent document, aucun élément de ce manuel ne peut être reproduit, copié, transmis, diffusé, téléchargé ni stocké sur un support quelconque dans quelque but que ce soit sans l'accord exprès écrit préalable de Garmin. Garmin autorise le téléchargement d'un seul exemplaire du présent manuel sur un disque dur ou tout autre support de stockage électronique pour la consultation à l'écran, ainsi que l'impression d'un exemplaire du présent manuel et de ses révisions éventuelles, à condition que cet exemplaire électronique ou imprimé du manuel contienne l'intégralité du texte de la présente mention relative aux droits d'auteur, toute distribution commerciale non autorisée de ce manuel ou de ses révisions étant strictement interdite.

Les informations contenues dans le présent document sont susceptibles d'être modifiées sans préavis. Garmin se réserve le droit de modifier ou d'améliorer ses produits et d'apporter des modifications au présent contenu sans obligation d'en avertir quelque personne ou quelque entité que ce soit. Visitez le site Web de Garmin [\(www.garmin.com](www.garmin.com)) pour obtenir les dernières mises à jour et des informations complémentaires sur l'utilisation et le fonctionnement de tous les produits Garmin.

Garmin® et GPSMAP® sont des marques commerciales de Garmin Ltd. ou de ses filiales, déposées aux Etats-Unis et dans d'autres pays. GHP™, GHC™, myGarmin™ et Shadow Drive™ sont des marques commerciales de Garmin Ltd. ou de ses filiales. Elles ne peuvent être utilisées sans l'autorisation expresse de Garmin. NMEA 2000® est une marque déposée de la National Marine Electronics Association. Loctite® et Pro Lock Tight® sont des marques déposées de Henkel Corporation.

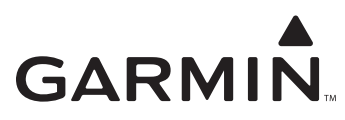

Garmin International, Inc. 1200 East 151st Street, Olathe, Kansas 66062, Etats-Unis Tél. : +1 913/397 8200 Fax +1 913/397 8282

Garmin (Europe) Ltd Liberty House, Hounsdown Business Park, Southampton, Hampshire, SO40 9RB, Royaume-Uni. Tél. : +44/0870 8501241 (hors Royaume-Uni) ou 0808 2380000 (Royaume-Uni uniquement) Fax +44/0870 8501251

> Garmin Corporation No. 68, Jangshu 2nd Road, Shijr, Taipei County, Taïwan Tél. : +1 886 2 2642 9199 Fax +1 886 2 2642 9099

> > Numéro de référence 190-00894-70 Rév. A